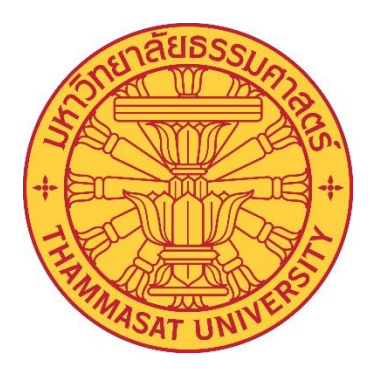

# คู่มือการปฏิบัติงาน (Work Manual)

เรื่อง

# คู่มือการจัดทำ Line Official Account : HR CICM

โดย นางสาวภัคนันท์ กระจ่างพันธุ์

วิทยาลัยแพทยศาสตร์นานาชาติจุฬาภรณ์ เดือนมีนาคม ปี 2565

้วิทยาลัยแพทยศาสตร์นานาชาติจุฬาภรณ์ มหาวิทยาลัยธรรมศาสตร์ เป็นหน่วยงานที่จัดตั้งขึ้น โดยมีวัตถุประสงค์เพื่อการศึกษาและวิจัย ส่งเสริมวิชาการและวิชาชีพชั้นสูงทางด้านแพทยศาสตร์ ซึ่งวิทยาการ และเทคโนโลยีทางด้านการแพทย์มีการพัฒนาอยู่ตลอดเวลา ท าให้ผู ้ที่ปฏิบัติงานในหน่วยงานต้องปรับตัวเพื่อให้ ี สามารถนำเทคโนโลยีที่ทันสมัย มาประยุกต์ใช้เพื่อให้เกิดประโยชน์ในการปฏิบัติงานด้านต่างๆ ให้มี ประสิทธิภาพมากยิ่งข้ึน

 ดังน้ัน เพื่อให้การปฏิบัติงานเป็นไปอย่างถูกต้อง ผู้จัดท าจึงได้จัดท าคู่มือการใช้งา น Line Official Account : HR CICM ในส่วนของงานบริ หารทรัพยากรมนุษย์เพื่อให้เป็นช่องทางติดต่อ ประสานงาน เผยแพร่ข้อมูลระเบียบ รวมทั้งแบบฟอร์ม เพื่อเป็นประโยชน์ในการคำเนินการในด้านต่างๆ สำหรับ ้ บุคลากรและบุคคลภายนอก โดยหวังว่าคู่มือเล่มนี้จะเป็นประโยชน์แก่ผู้ที่เกี่ยวข้องต่อไป

> นางสาวภัคนันท์ กระจ่างพันธุ์ มีนาคม 2565

# **สำรบัญ**

# ค าน า หน้า

# สารบัญ

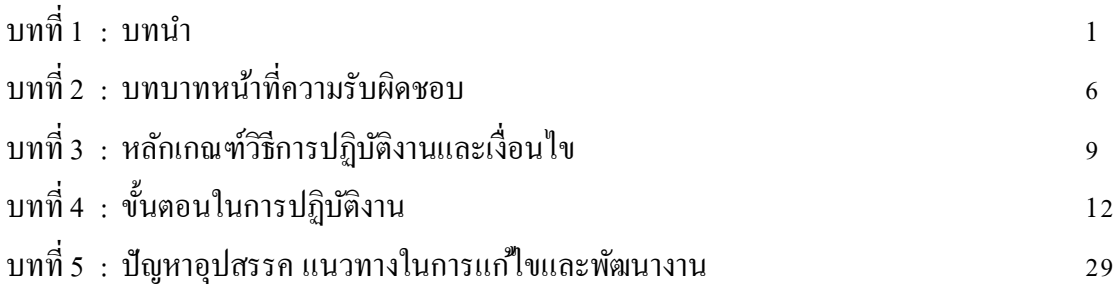

# บรรณานุกรม

ภาคผนวก

# **สำรบัญรูปภำพ**

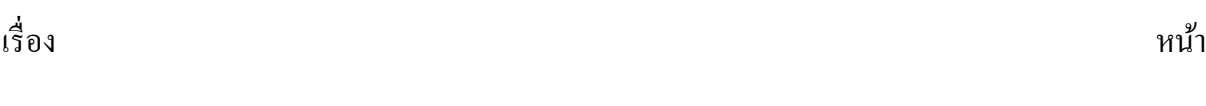

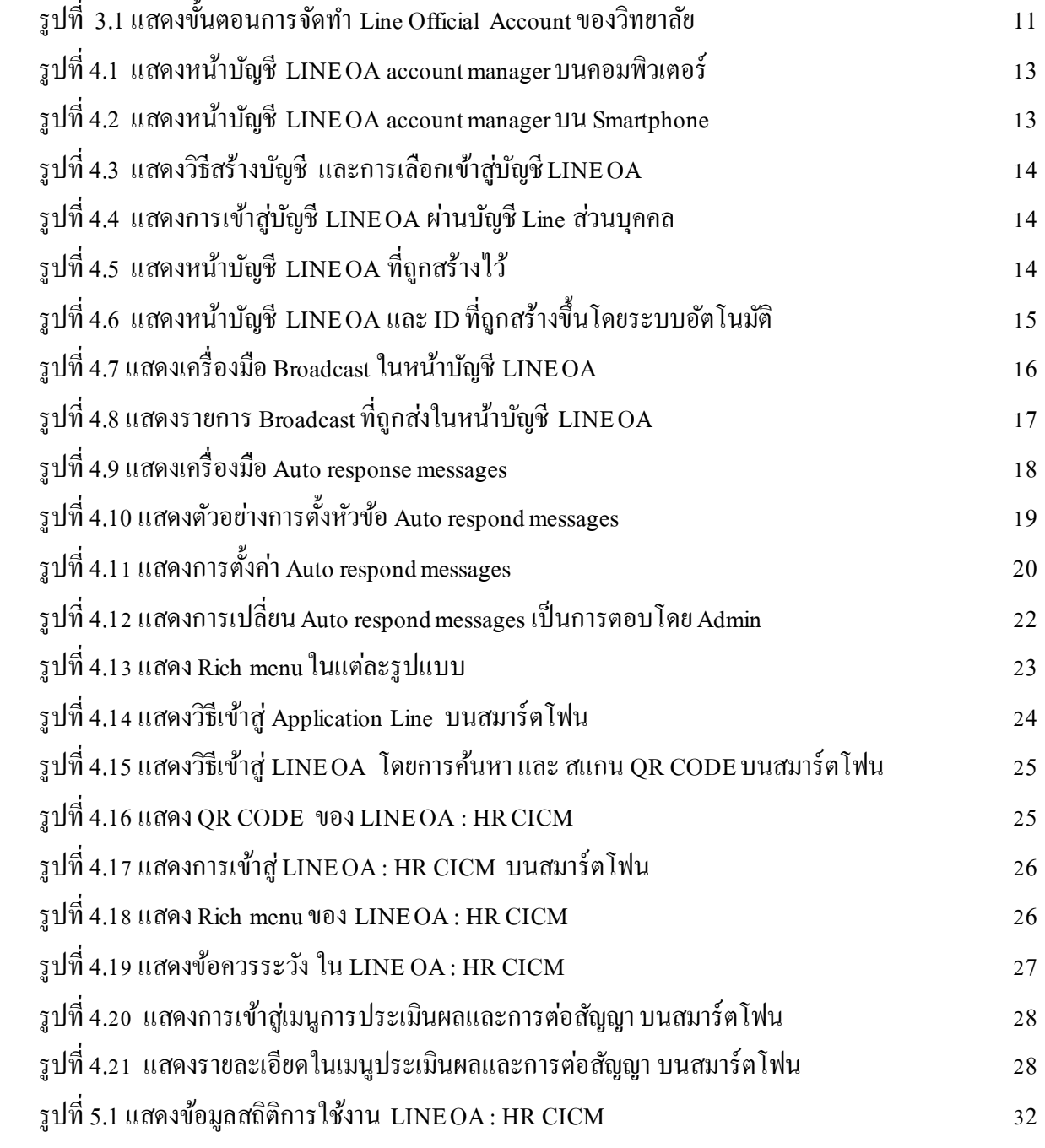

# **บทที่ 1 บทน ำ**

#### **ควำมเป็ นมำและควำมส ำคัญ**

้วิทยาลัยแพทยศาสตร์นานาชาติ มหาวิทยาลัยธรรมศาสตร์ เป็นหน่วยงานที่จัดตั้งขึ้นตามมติ สภามหาวิทยาลยั ในการประชุมคร้ังที่8/2555 เมื่อวันที่ 20 สิงหาคม 2555 โดยมีวัตถุประสงค์เพื่อการศึกษา และวิจัย มีวตัถุประสงค์ในการจัดการศึกษา และส่งเสริมวิชาการและวิชาชีพช้ันสูงด้านแพทยศาสตร์ ้วิทยาศาสตร์การแพทย์ และสาขาอื่นที่เกี่ยวข้อง ตลอดจนการวิจัย การให้บริการวิชาการแก่สังคม ทำนบำรง ศิลปวัฒนธรรม โดยใช้ภาษาต่างประเทศ เป็นหลัก มีฐานะเป็นส่วนงานภายในมหาวิทยาลัยธรรมศาสตร์ ตาม กฎหมายว่าด้วยการบริหารส่วนงานภายในของสถาบันอดมศึกษาที่มีการบริหารงานอิสระไม่อย่ภายใต้บังคับ ของระเบียบมหาวิทยาลยัธรรมศาสตร์ว่าดว้ยโครงการบริการสังคมของหน่วยงานในมหาวิทยาลยั และเพื่อ ประโยชน์ในการรับรองฐานะของวิทยาลัย ให้ถือว่าวิทยาลัยมีสถานะเทียบเท่าคณะ สำนัก สถาบัน ตาม พระราชบัญญัติมหาวิทยาลัยธรรมศาสตร์ โดยได้รับพระราชทานนามจากสมเด็จพระเจ้าลูกเธอ เจ้าฟ้า จุฬาภรณวลัยลักษณ์ อัครราชกุมารี ว่า "วิทยาลัยแพทยศาสตร์นานาชาติจุฬาภรณ์ (Chulabhorn International College of Medicine)" ตามหนังสือกองงานในพระองค์สมเด็จพระเจ้าลูกเธอ เจ้าฟ้าจุฬาภรณวลัยลักษณ์ อัคร ราชกุมารี ที่ รล 0011.3/11664 ลงวันที่ 8 พฤษภาคม 2556 (พระราชอิสริยศในขณะนั้น)

จากการเกิดโรคระบาดไวรัสโคโรนา 2019 (COVID-19) ได้[มีการระบาดทวั่](https://th.wikipedia.org/wiki/%E0%B9%82%E0%B8%A3%E0%B8%84%E0%B8%A3%E0%B8%B0%E0%B8%9A%E0%B8%B2%E0%B8%94%E0%B8%97%E0%B8%B1%E0%B9%88%E0%B8%A7) โลก มีสาเหตุมา ิจากไวรัสโคโรนาสายพันธุ์ใหม่ เริ่มต้นขึ้นในเดือนธันวาคม 2562 โดยพบครั้งแรกในนครอู่ฮั่น เมืองหลวงของ [มณฑลหูเป่](https://th.wikipedia.org/wiki/%E0%B8%A1%E0%B8%93%E0%B8%91%E0%B8%A5%E0%B8%AB%E0%B8%B9%E0%B9%80%E0%B8%9B%E0%B9%88%E0%B8%A2%E0%B9%8C)[ย์](https://th.wikipedia.org/wiki/%E0%B8%A1%E0%B8%93%E0%B8%91%E0%B8%A5%E0%B8%AB%E0%B8%B9%E0%B9%80%E0%B8%9B%E0%B9%88%E0%B8%A2%E0%B9%8C)[ประเทศจีน](https://th.wikipedia.org/wiki/%E0%B8%9B%E0%B8%A3%E0%B8%B0%E0%B9%80%E0%B8%97%E0%B8%A8%E0%B8%88%E0%B8%B5%E0%B8%99) [องค์การอนามัยโลกไ](https://th.wikipedia.org/wiki/%E0%B8%AD%E0%B8%87%E0%B8%84%E0%B9%8C%E0%B8%81%E0%B8%B2%E0%B8%A3%E0%B8%AD%E0%B8%99%E0%B8%B2%E0%B8%A1%E0%B8%B1%E0%B8%A2%E0%B9%82%E0%B8%A5%E0%B8%81)ด้ประกาศให้การระบาดน้ีเป็[นภาวะฉุกเฉินทางสาธารณสุข](https://th.wikipedia.org/wiki/%E0%B8%A0%E0%B8%B2%E0%B8%A7%E0%B8%B0%E0%B8%89%E0%B8%B8%E0%B8%81%E0%B9%80%E0%B8%89%E0%B8%B4%E0%B8%99%E0%B8%97%E0%B8%B2%E0%B8%87%E0%B8%AA%E0%B8%B2%E0%B8%98%E0%B8%B2%E0%B8%A3%E0%B8%93%E0%B8%AA%E0%B8%B8%E0%B8%82%E0%B8%A3%E0%B8%B0%E0%B8%AB%E0%B8%A7%E0%B9%88%E0%B8%B2%E0%B8%87%E0%B8%9B%E0%B8%A3%E0%B8%B0%E0%B9%80%E0%B8%97%E0%B8%A8) ระหว่า[งประเทศ](https://th.wikipedia.org/wiki/%E0%B8%A0%E0%B8%B2%E0%B8%A7%E0%B8%B0%E0%B8%89%E0%B8%B8%E0%B8%81%E0%B9%80%E0%B8%89%E0%B8%B4%E0%B8%99%E0%B8%97%E0%B8%B2%E0%B8%87%E0%B8%AA%E0%B8%B2%E0%B8%98%E0%B8%B2%E0%B8%A3%E0%B8%93%E0%B8%AA%E0%B8%B8%E0%B8%82%E0%B8%A3%E0%B8%B0%E0%B8%AB%E0%B8%A7%E0%B9%88%E0%B8%B2%E0%B8%87%E0%B8%9B%E0%B8%A3%E0%B8%B0%E0%B9%80%E0%B8%97%E0%B8%A8) ในวันที่ 30 มกราคม 2563 และประกาศให้เป็นโรคระบาดทั่วโลก ในวันที่ 11 มีนาคม 2563 ปัจจุบันสถานการณ์การระบาดมีแนวโน้มรุนแรงข้ึน ทา ให้ส่งผลกระทบต่อการดา เนินชีวิต การปฏิบตัิงาน และอื่น ๆ อีกทั้ง ส่งผลกระทบต่อคุณภาพชีวิต เศรษฐกิจและสังคมโดยรวมเป็นจำนวนมาก

้มหาวิทยาลัยธรรมศาสตร์ ได้เริ่มประกาศให้บุคลากรปฏิบัติงานภายในที่พักหรือการ ปฏิบัติงานที่บ้าน (Work from Home) ตามประกาศมหาวิทยาลัยธรรมศาสตร์ เรื่องมาตรการและการเฝ้าระวัง การระบาดของไวรัสโคโรนา 2019 (COVID-19) ฉบับที่ 1 ลงวันที่ 27 มกราคม 2563 และได้มีการออก ประกาศต่อเนื่องมา โดยเฉพาะอย่างยิ่งในช่วงที่ออกประกาศฉบับที่ 28 ลงวันที่ 10 กรกฎาคม 2564 เป็นต้นมา ซึ่งเป็นช่วงที่มีการแพร่ระบาดของไวรัสโคโรนา 2019 เพิ่มขึ้น มีผู้เสียชีวิตเพิ่มขึ้นเป็นจำนวนมาก ทำให้ ้มหาวิทยาลัยธรรมศาสตร์ ออกประกาศปิดทำการชั่วคราว โดยให้งดการปฏิบัติงานและการติดต่อราชการ ท้งัหมดภายในมหาวิทยาลยั และให้ส่วนงานในมหาวิทยาลยัธรรมศาสตร์ใชรู้ปแบบการปฏิบตัิงานภายในที่ พักหรือการปฏิบัติงานที่บ้าน (Work from Home) จนถึงปัจจุบัน ได้มีการออกประกาศเป็นฉบับที่ 37 ลงวันที่ 31 มกราคม 2565

1

้เมื่อมีการปิดทำการชั่วคราวและปฏิบัติงานที่บ้าน ส่งผลกระทบต่อการปฏิบัติงานเป็นอย่าง ้มาก การปฏิบัติงานต้องมีการปรับตัว การจัดการเรียนการสอนต้องทำในรูปแบบออนไลน์ การปฏิบัติงานมี ความจำเป็นอย่างยิ่งที่จะต้องนำเทคโนโลยีเข้ามาช่วยอำนวยความสะดวกในการปฏิบัติงาน และอำนวยความ สะดวกสา หรับอาจารย์เจา้หนา้ที่จึงไดเ้กิดแนวคิดจดัทา Line Official Account : HR CICM ข้ึน

# **วตัถุประสงค์ในกำรจัดทำ คู่มือกำรใช้งำน**

- 1. เพื่ออำนวยความสะดวกให้กับบคลากรในการปฏิบัติงาน
- 2. เพื่ออำนวยความสะดวกให้กับอาจารย์ และเจ้าหน้าที่ ผู้มารับบริการหรือประสานงาน
- 3. เพื่อเป็นการลดขั้นตอนการปฏิบัติงาน และลดกระดาษ
- 4. เป็นคู่มือในการปฏิบตัิงานสา หรับบุคลากรที่เขา้ใหม่

#### **ขอบเขตกำรศึกษำ**

1. รวบรวมระเบียบ กฎหมาย ข้อบังคับ ประกาศหลักเกณฑ์ต่าง ๆ ที่บุคลากรควรทราบ

# ใหเ้ป็นหมวดหมู่

2. รวบรวมแบบฟอร์มต่าง ๆ เป็นหมวดหมู่เพื่อความสะดวกในการเข้าใช้งาน

3. ศึกษาวิเคราะห์ระเบียบ กฎหมาย ข้อบังคับ ประกาศหลักเกณฑ์ต่าง ๆ ที่กำหนดไว้ทำความเข้าใจ สา หรับนา มาลดข้นั ตอนการปฏิบตัิงาน โดยศึกษาแนวกว้าง

4. จัดทำรายละเอียดของขั้นตอนการปฏิบัติงาน วิธีการแต่ละขั้นตอน

# **ประโยชน์ที่คำดว่ำจะได้รับ**

- 1. บุคลากรได้รับข้อมูลระเบียบหรืออื่น ๆ ที่เกี่ยวข้องได้อย่างรวดเร็ว สามารถสืบค้นได้ทุกที่ ทุกเวลา
- 2. ลดการติดต่อระหว่างบุคคล ทำให้บุคลากรไม่ต้องเสียเวลาในการตอบคำถามหรือค้นหาข้อมูล
- 3. เป็นแนวทางในการปฏิบัติงานสำหรับบุคลากรที่เกี่ยวข้อง
- 4. ลดขั้นตอนการปฏิบัติงาน การค้นหาระเบียบ และหลักเกณฑ์ที่เกี่ยวข้องในแต่ละขั้นตอน
- 5. เพื่อให้บุคลากรในหน่วยงานได้ศึกษา สามารถปฏิบัติหน้าที่แทนกันได้
- 6. เพื่อเสริมสร้างประสิทธิภาพในการปฏิบัติงาน ให้รวดเร็ว ถูกต้อง

#### **ค ำจ ำกัดควำมเฉพำะ**

ึ การสื่อสารเป็นกระบวนการพื้นฐานที่มีความสำคัญในการอย่ร่วมกันในสังคม หากมีการ ้สื่อสารที่ดีและมีประสิทธิภาพ จะทำให้สังคมที่อยู่ร่วมกันมีความเข้าใจที่ดีและบรรลุวัตถุประสงค์ในการ ถ่ายทอดเรื่องราวต่าง ๆ ได้ ในทางกลับกันหากการสื่อสารนั้นมีวิธีการที่ไม่เหมาะสมจะส่งผลให้สารที่ต้องการ ้สื่อออกไปไม่ประสบความสำเร็จ อาจนำไปสู่ความเข้าใจผิด และเกิดปัญหาต่าง ๆ ตามมาได้ อย่างไม่ทันตั้งตัว ้วิธีการสื่อสารนั้นมีหลากหลาย ไม่จำเป็นต้องเป็นในรูปแบบของการสนทนาระหว่างบุคคลเพียงอย่างเดียว แต่ รวมไปถึงการกระทำที่แสดงออกทางด้านความรู้สึกหรือเป็นรูปแบบของการเขียนหรือพิมพ์ข้อความ ซึ่ง ปัจจุบันเป็ นรูปแบบที่ได้รับความนิยมเพิ่มข้ึนอย่างต่อเนื่อง ในขณะเดียวกนัการสื่อสารในรูปแบบของการ เขียนนี้ มีโอกาสนำมาซึ่งการสื่อสารที่ผิดพลาดได้มากเช่นเดียวกัน เนื่องจากการส่งสารผ่านตัวอักษรไม่ ี สามารถสื่อสารทางด้านอารมณ์ได้อย่างชัดเจน ต้องอาศัยการตีความประกอบด้วย ทำให้ผ้ส่งสารต้องทำการ พิจารณาว่าจะต้องส่งข้อความไปในรูปแบบใดที่จะทำให้การสื่อสารนั้นประสบผลสำเร็จได้ด้วยดี

ความนิยมของรูปแบบการสื่อสารที่เปลี่ยนแปลงไปอยา่ งรวดเร็วน้ีคงปฏิเสธไม่ไดว้า่ เป็นผล

พวงมาจากอิทธิพลของการเปลี่ยนแปลงอยา่ งรวดเร็วของเทคโนโลยหีรือที่เรียกวา่ IoT หรือ Internet of Things (อินเทอร์เน็ตของสรรพสิ่ง) ซ่ึงทุกอย่างสามารถเชื่อมโยงกันได้โดยผ่านเครือข่ายของระบบอินเทอร์เน็ต ความเร็วสูง สามารถทำอะไรได้หลากหลายภายในเวลาอันรวดเร็ว ไม่ว่าจะเป็น การจัดเก็บข้อมูลจำนวนมาก บนระบบคราวด์ (Cloud) และสามารถนำข้อมูลต่าง ๆ มาใช้ได้อย่างทันทีที่ต้องการ หรือจะเป็นการใช้ สมาร์ต โฟน (Smartphone) ในกิจกรรมต่าง ๆ ตั้งแต่การสั่งอาหาร ทำธุรกรรมทางการเงิน การเดินทาง การออกกำลัง ึกาย รวมถึงการสื่อสารในรูปแบบต่าง ๆ เป็นต้น สิ่งเหล่านี้ล้วนอยู่ภายใต้การใช้ประโยชน์จากเครือข่าย อินเทอร์เน็ต ที่ค่อย ๆ แทรกซึมเข้าสู่กิจวัตรประจำวัน จนทำให้อินเทอร์เน็ตเข้ามาเป็นปัจจัยที่สำคัญในการ ดำเนินชีวิตในยุคปัจจุบันอย่างขาดไม่ได้ เมื่อศักยภาพของเครือข่ายอินเทอร์เน็ตที่พัฒนาขึ้นอย่างต่อเนื่อง จึง เปรียบเหมือนแรงกระเพื่อมที่ทำให้ทุกสิ่งมีการพัฒนาอย่างไม่สิ้นสุด เพื่อตอบสนองการเปลี่ยนแปลงในด้าน ต่าง ๆ ที่เกิดขึ้นอย่างรวดเร็วและผกผัน จนทำให้คิดว่าจะอยู่ได้อย่างไรหากไม่มีอินเทอร์เน็ตและสมาร์ตโฟน (Smartphone) ในปัจจุบัน

้ ความเปลี่ยนแปลงด้านเทคโนโลยีดังกล่าว ก่อให้ประโยชน์ต่อการพัฒนาด้านอุตสาหกรรม ้ต่าง ๆ รอบตัว จนทำให้เกิดคำถามต่อไปว่าเทคโนโลยีเหล่านี้จะเข้ามาแทนที่การทำงานของมนุษย์ในอนาคต ่ อันใกล้นี้หรือไม่ ดังเช่นปรากฏการณ์ที่เรียกว่า Digital Disruption ที่เทคโนโลยีมีการเปลี่ยนแปลงอย่างรวดเร็ว มีการนำนวัตกรรมหรืออุปกรณ์ดิจิทัลต่าง ๆ เข้ามาทดแทนการทำงานในรูปแบบเดิมอย่างที่ปฏิบัติกันมา เนื่องจากได้ประโยชน์ทั้งความสะดวกและรวดเร็วในการทำงาน คาดว่าผลกระทบจากปรากฏการณ์

Digital Disruption นั้น สามารถนำไปสู่การเปลี่ยนแปลงของหลายสิ่งได้อย่างตลอดกาล โดยเฉพาะอย่างยิ่งใน เรื่องของนวตักรรมดา้นการติดต่อสื่อสารระหวา่ งบุคคลในชีวิตประจา วนั เมื่อการติดต่อสื่อสารและเทคโนโลยี เป็นสิ่งที่อยู่ค่ขนานต่อการใช้ชีวิตประจำวันในทุก ๆ มิติทำให้บริษัทผ้พัฒนาเทคโนโลยีต่าง ๆ เห็นความ ตอ้งการใช้เทคโนโลยีด้านการติดต่อสื่อสารที่เพิ่มข้ึนอย่างรวดเร็ว จึงพยายามสร้างสรรค์นวตักรรมต่าง ๆ เพื่อให้เทคโนโลยีด้านการสื่อสารเข้ามามีบทบาทในชีวิตประจำวันมากยิ่งขึ้น และครอบคลุมทุกรูปแบบการ ้สื่อสาร ไม่ว่าจะเป็นในรูปแบบเสียง ตัวอักษร รูปภาพ หรือวิดีโอ ซึ่งเครื่องมือสื่อสารชนิดหนึ่งที่ถูกนำมาใช้ ในชีวิตประจำวันอย่างแพร่หลายและอาจเปรียบเสมือนส่วนหนึ่งในชีวิตประจำวันในการติดต่อประสานงาน คือ Application Line

Application Line เป็นหน่ึงในเครื่องมือสื่อสารระหวา่ งบุคคล ที่มีความเป็นส่วนตวั สามารถ สื่อสารในรูปแบบของเสียง ข้อความและการโทรแบบเห็นหน้า (VDO call) ผา่ นระบบอินเทอร์เน็ต สามารถใช้ งานได้ผ่านโทรศัพท์มือถือและคอมพิวเตอร์โดยไม่เสียค่าใช้จ่ายในการโทร ทำให้เกิดความสะดวกกับผู้ใช้งาน ที่สามารถติดต่อกันได้ทุกที่ทั้งในและต่างประเทศโดยไม่ต้องกังวลค่าโทรทางไกลที่จะตามมา Application Line น้นั นอกจากจะเป็นเครื่องมือสื่อสารแบบพ้ืนฐานแลว้ ยงัมีความสามารถในการรับ ส่งและจดัเก็บเอกสาร ในรูปแบบต่าง ๆ ได้ อีกทั้ง ยังสามารถแจ้งเตือนผ่านโทรศัพท์มือถือ ทำผู้ใช้งานไม่พลาดการรับข้อความต่าง ๆ ที่ผู้ส่งตั้งใจส่งไปถึงผู้รับสาร ด้วยคุณสมบัติที่ใช้งานง่ายและครอบคลุมทุกความต้องการที่หลากหลาย ทำให้ หน่วยงานต่าง ๆ เห็นถึงจุดแข็งที่จะให้ Application Line เข้ามาเป็นเครื่องมือสำคัญในการสื่อสารระหว่าง บุคคลภายในองค์กร หรือธุรกิจต่าง ๆ อย่างมีประสิทธิภาพ ทำให้บริษัทผู้พัฒนา Application Line จึงได้ต่อ ยอดความสามารถในการใชง้านของระบบให้มากข้ึนเพื่อรองรับรูปแบบการสื่อสารที่มีความตอ้งการมากข้ึน อยา่ งต่อเนื่อง จึงเกิดเป็นเครื่องมืออีกชนิดที่เรียกวา่ LINE Official Account (LINE OA)

LINE Official Account (LINE OA) เป็ นรูปแบบหนึ่งของการใช้ประโยชน์จาก Application Line ที่เป็นช่องทางสื่อสารหลักช่องทางหนึ่งในการติดต่อสื่อสารระหว่างบุคคลที่นิยมใช้กันอย่างแพร่หลาย โดยก่อนหน้าน้ีการสื่อสารแบบกลุ่มใหญ่ผ่าน Application Line น้นั มกัจะใช้ในรูปแบบของ Line Group ที่ สามารถรองรับจำนวนสมาชิกในกลุ่มได้เป็นจำนวนมาก สามารถพูดคุยกับสมาชิกในกลุ่มแบบ VDO ได้ หรือ สามารถเลือกพูดคุยในบัญชีส่วนตัวของสมาชิกแต่ละคนได้โดยทา การเพิ่มเพื่อนเช่นเดียวกับการใช้ Application Line แบบส่วนบุคคล แต่ในส่วนของหน่วยงานที่จำเป็นต้องสื่อสารกับผู้ใช้งานในกลุ่มอย่างเป็น ประจำ การใช้ Line Group อาจทำให้มีข้อจำกัดในหลายด้าน เช่น ต้องมีสมาชิกในกลุ่มทำการเชิญสมาชิกใหม่ เข้ากลุ่มและตอบรับจึงจะเข้าร่วมได้ หรือในกรณีสมาชิกในกลุ่มมีการส่งข้อความจำนวนมากทำให้สาระสำคัญ ที่ต้องการส่งต่อกับผู้รับถูกมองข้ามไป หรือในกรณีที่อาจมีการลบข้อความในกลุ่มทำให้ไม่สามารถกลับมาดู

่ ได้อีกครั้ง นอกจากนี้การพูดคุยใน Line Group สมาชิกในกลุ่มจะเห็นข้อความที่พูดคุยกันซึ่งอาจทำให้สมาชิก ในกลุ่มมีความไม่สบายใจที่จะสอบถามขอ้มูลต่าง ๆ ผา่ นช่องทางน้ีแต่ในส่วนของ

LINE Official Account (LINE OA) บัญชีของ LINE OA จะมีสถานะเป็นช่องทางหนึ่งที่สามารถใช้ติดต่อกับ ้ผ้ใช้งานจำนวนมาก เช่น ภาคธรกิจ หรือการสื่อสารภายในองค์กรอย่างมีประสิทธิภาพ และไม่รบกวนกับการ ใช้บัญชี Application Line ส่วนบุคคลที่ใช้กันเป็นประจำ สามารถเรียกดูรายละเอียดสำคัญต่าง ๆ ใด้ตลอดเวลา รวมถึงข้อความย้อนหลังต่าง ๆ ได้ LINE OA ได้รับการออกแบบให้มีคุณสมบัติเพิ่มเติมจากการใช้ Application Line ส่วนบุคคล เพื่อเสริมศักยภาพการสื่อสารกับบุคคลกล่มใหญ่ให้ได้รับข้อมูลที่ตรงกันอย่างรวดเร็ว เข้าถึง ได้สะดวก มีการแจ้งเตือนเพื่อให้สามารถเข้าถึงข้อมลได้อย่างทันทีทันใด โดยมีการพัฒนาความสามารถต่าง ๆ สนับสนุนการทำงานเหล่านี้ ไม่ว่าจะเป็นการสร้างระบบตอบกลับอัตโนมัติ (Auto respond messages) สำหรับสื่อสารระหว่างผ้ใช้งาน ที่สามารถช่วยตอบข้อสงสัยใด้อย่างทันที และตลอดเวลา หรือการสร้างแถบ ี่ เมนต่าง ๆ (Rich menu) ที่เปรียบเสมือนผู้ช่วยที่จะช่วยนำทางผู้ใช้งานสู่เป้าหมายใด้อย่างสะดวก รวดเร็ว รวม ไปถึงช่องทางในการประชาสัมพนั ธ์ข่าวสาร (Broadcast) ที่จะปรากฏขอ้ความต่าง ๆ บนหน้า timeline บน Application Line พร้อมการแจ้งเตือน เพื่อให้ไม่พลาดเอกสารเรื่องสำคัญ นอกจากนี้ ยังสามารถรับสมาชิก เพิ่มเติมได้อย่างง่ายโดยการค้นหาชื่อผ่านทาง ID หรือ สแกน OR Code ลดขั้นตอนในการเชิญสมาชิกใหม่เข้า ร่วมกลุ่ม

้ ค้วยคุณสมบัติเบื้องต้นเหล่านี้ทำให้หน่วยงานหรือองค์กรต่าง ๆ เห็นโอกาสในการใช้งาน LINE OA เพื่อให้การประสานงานภายในองค์กรมีความใกล้ชิดและมีประสิทธิภาพมากกว่าการแจ้งผ่าน ช่องทางอื่น ๆ ที่เคยทำมา ประกอบกับสถานการณ์การระบาดของไวรัสโคโรนา 2019 (COVID-19) ที่ แพร่กระจายอย่างรุนแรงและต่อเนื่อง ทำให้ภาครัฐบาลและเอกชนจำเป็นที่จะต้องปรับตัวอย่างทันทีเพื่อให้ การคำเนินงานยังคงอยู่ แต่ต้องอยู่ภายใต้นโยบายการทำงานแบบ Work from Home ที่บุคลากรต้องทำงานจาก ที่บ้านเพื่อเป็นการป้องกันไม่ให้จำนวนผู้ติดเชื้อภายในประเทศเพิ่มขึ้น และส่งผลให้ระบบสาธารณสุขต้อง แบกรับภาระมากจนเกินความจา เป็น ดงัน้นั งานบริหารทรัพยากรมนุษย์ วิทยาลัยแพทยศาสตร์นานาชาติ จุฬา ภรณ์ จึงหารือและพิจารณาใช้โอกาสที่มาพร้อมกับวิกฤตครั้งนี้ ในการพัฒนาทักษะใหม่ที่จำเป็น (Reskill) และ ยกระดับทักษะเดิมให้ดีขึ้น (Upskill) ซึ่งเป็นส่วนหนึ่งในการพัฒนาศักยภาพของบุคลากรของงานบริหาร ทรัพยากรมนุษย์เพื่อให้พร้อมรับมือกบัการเปลี่ยนแปลงในดา้นต่าง ๆ ที่อาจเกิดข้ึนในอนาคต และสามารถ ปรับตัวให้อยู่ร่วมกับการเปลี่ยนแปลงได้ โดยเฉพาะด้านเทคโนโลยีการสื่อสาร ซึ่งเป็นสิ่งที่สามารถเรียนรู้และ นำมาประยุกต์ใช้ในงานได้อย่างดี เพื่อให้การทำงานของหน่วยงานมีความใกล้ชิด เข้าใจความต้องการต่าง ๆ ของบุคลากรภายในวิทยาลัย และนำไปสู่การพัฒนาที่ยั่งยืนต่อไป

# **บทที่ 2 บทบำทหน้ำที่ควำมรับผิดชอบ**

#### **บทบำทหน้ำที่ควำมรับผิดชอบของต ำแหน่ง**

งานบริหารทรัพยากรมนุษย์ ปฏิบัติงานบริหารและพัฒนาทรัพยากรบุคคลของหน่วยงาน ซึ่งมี ้ ลักษณะงานที่ปฏิบัติเกี่ยวกับการศึกษา วิเคราะห์ การกำหนดและตรวจสอบเกี่ยวกับตำแหน่ง เงินเดือน การ ดำเนินงานด้านงานบริหารงานบุคคลต่าง ๆ เช่น การสรรหา และจัดสรรบุคคลเข้าปฏิบัติงาน การดำเนินการ เกี่ยวกับตำแหน่งและอัตราเงินเดือน การตอบแทนสิทธิประโยชน์ต่าง ๆ ความต้องการและการวางแผนพัฒนา ทรัพยากรบคคล ทุนพัฒนาอาจารย์ การจัดสวัสดิการ การเสริมสร้างสุขภาพและบรรยากาศ การจัดทำทะเบียน ประวตัิการดา เนินการเกี่ยวกบัการออกจากราชการการติดตามและประเมินผลการปฏิบตัิงาน และการพัฒนา ิทรัพยากรบุคคล การจัดทำข้อมูลและสารสนเทศด้านการบริหารและพัฒนาทรัพยากรบุคคล

ในส่วนของผู้ขอรับการประเมิน ปฏิบัติงานในตำแหน่งนักทรัพยากรมนุษย์ ดูแลรับผิดชอบ

ดังกี้

- ตรวจยืนยันความถูกต้องของภาระงานสายวิชาการในฐานข้อมูลของวิทยาลัย ประมวลผลและ

ค านวณคะแนนภาระงาน เพื่อน าไปใช้ในการพัฒนาอาจารย์ และสิทธิประโยชน์อื่น ๆ

- ดูแลฐานข้อมูลและดูแลระบบ LINE Official Account (LINE OA) : HR CICM

- ปฏิบัติงานด้านการประเมินทดลองและประเมินต่อสัญญาจ้าง

-การจดัทา ขอ้มูลต่าง ๆ เขา้สู่ฐานขอ้มูลของหน่วยงาน

- ดูแลระบบฐานขอ้มูลดา้นบุคลากรของหน่วยงาน

- การรายงานอัตรากำลังของหน่วยงาน

-การจดัทา ของที่ระลึกต่าง ๆ

- งานอื่น ๆ ที่ได้รับมอบหมาย

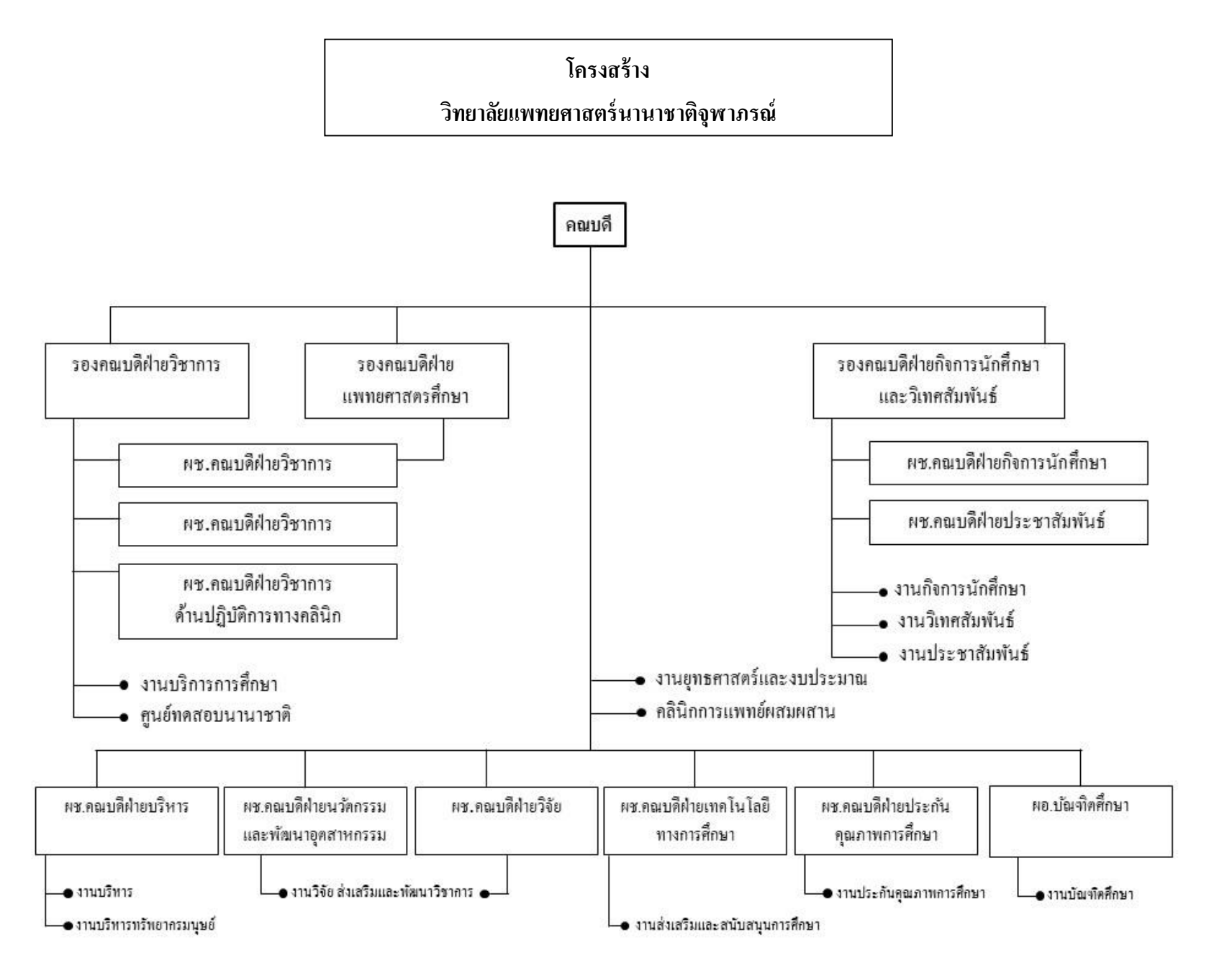

#### **โครงสร้ำงของงำนบริหำรทรัพยำกรมนุษย์**

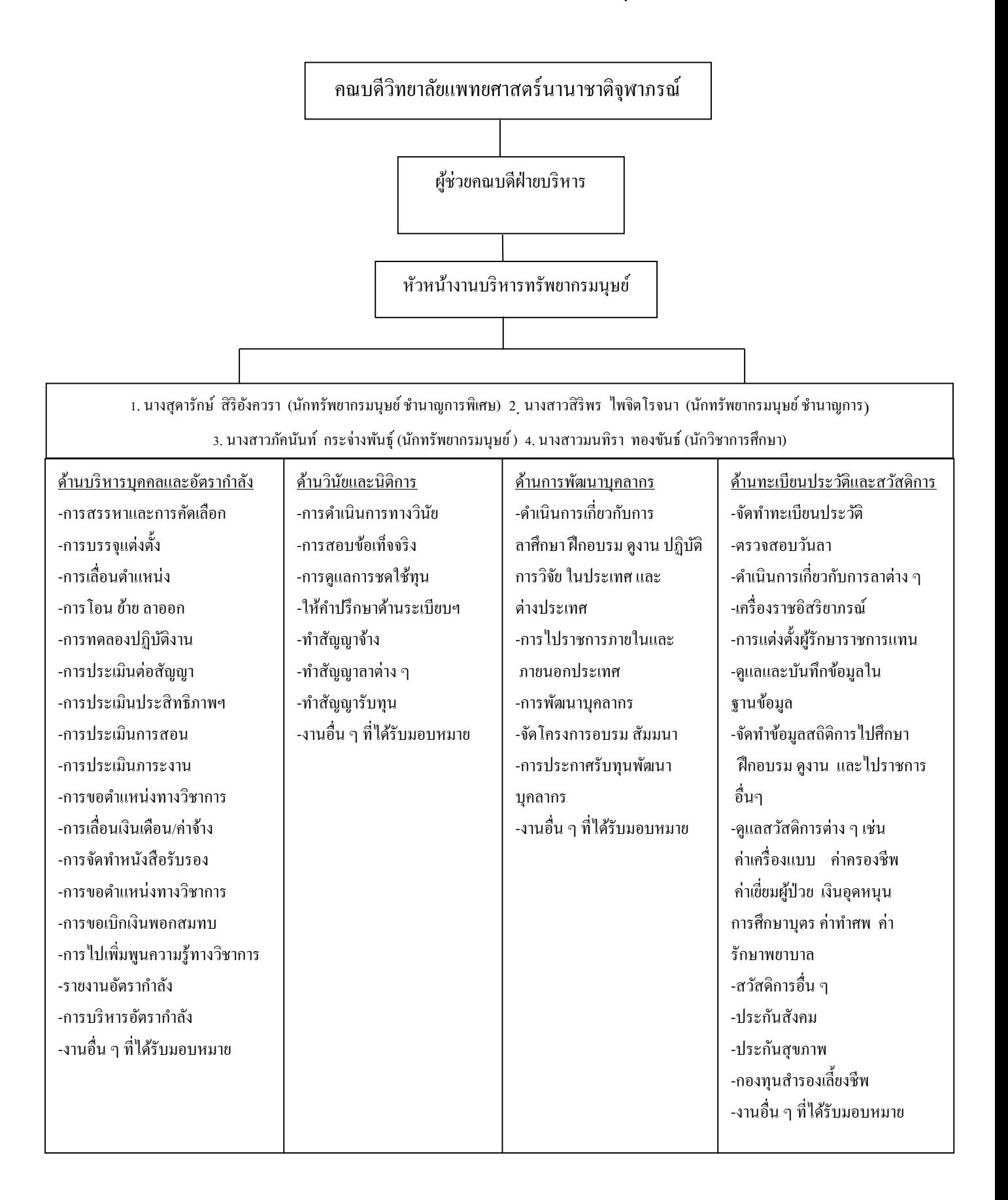

#### **บทที่ 3 หลักเกณฑ์และวิธีกำรปฏิบัติงำน**

#### **หลักเกณฑ์วิธีกำรปฏิบัติงำน**

การจัดทา คู่มือการใช้งาน Line Official Account : HR CICM จัดทา ข้ึนเพื่ออา นวยความ สะดวกให้กับบุคลากรภายในวิทยาลัยแพทยศาสตร์นานาชาติจุฬาภรณ์ ได้แก่ อาจารย์ เจ้าหน้าที่ เพื่อเป็น แนวทางในการสืบค้นข้อมูล ระเบียบ ประกาศ แบบฟอร์มต่าง ๆ ที่เกี่ยวข้องกับงานบริหารทรัพยากรมนุษย์ ้เช่น สวัสดิการ การพัฒนาบุคลากร การขอหนังสือรับรอง เป็นต้น

ึ การปฏิบัติงานที่ผ่านมา การดำเนินการแจ้งข่าวสารหรือทำการประชาสัมพันธ์ต่าง ๆ ในส่วน ของงานบริหารทรัพยากรมนุษย์ จะใช้วิธีการส่งอีเมลแจ้งรายละเอียดต่าง ๆ ให้กับบุคลากรของวิทยาลัย ซึ่ง ึการส่งข่าวสารทางอีเมลนั้นอาจมีข้อจำกัดด้านความสะดวกในการรับส่งข้อความอยู่บ้าง อีกทั้งความละเลยใน การตรวจสอบอีเมลของบุคลากรยงัคงเป็นอีกขอ้จา กดั หน่ึงที่ทา ให้การส่งขอ้ มูลข่าวสารต่าง ๆ ไม่ประสบ ความสำเร็จเท่าที่ควร อีกทั้งความนิยมในการใช้อีเมลในการติดต่อสื่อสารถูกลดความสำคัญลงไป โดยการเข้า ้มาแทนที่ของรูปแบบการสื่อสารสมัยใหม่ที่ได้รับความนิยมอย่างแพร่หลายและครอบคลุมความต้องการของ การใช้งานภายใต้การใช้งานช่องทางสื่อสารของ Application Line ทางหน่วยงานจึงพิจารณานา จุดเด่นของ การใช้งาน Application Line มาพัฒนาเป็น LINE Official Account (LINE OA) : HR CICM เพื่ออำนวยความ ้ สะดวกให้บุคลากรของวิทยาลัยได้เข้าถึงข้อมูลต่าง ๆ ที่จำเป็นและสามารถดำเนินการด้านเอกสารบางอย่างได้ โดยไม่จำเป็นต้องติดต่อกับเจ้าหน้าที่ที่ประสานงานในเวลาปฏิบัติงานปกติและนอกเวลาปฏิบัติงาน

#### **วิธีกำรปฏิบัติงำน**

ึงานบริหารทรัพยากรมนุษย์ ใค้ทำการรวบรวมเอกสารที่มีความจำเป็นที่บุคลากรมักจะ สอบถามรายละเอียดเป็นประจำแล้วนำมาดำเนินการให้อยู่ในรูปแบบของเอกสารอิเล็กทรอนิกส์ และนำ เอกสารต่าง ๆ ที่รวบรวมได้ มาจัดหมวดหมู่ให้อยู่ภายในขอบเขตที่เกี่ยวข้องกัน เพื่อป้องกันความสับสนที่อาจ ้เกิดขึ้นกับผู้ใช้งานได้ เมื่อดำเนินการจัดเตรียมเอกสารครบถ้วนแล้ว เจ้าหน้าที่ที่ดูแลข้อมูลในแต่ละเนื้อหา จะ เป็นผู้คำเนินการจัดทำลงในระบบ LINE Official Account (LINE OA) เพื่อให้แต่ละคนเข้าใจวิธีการทำงาน ของระบบและได้สังเกตผลลัพธ์จากการทำระบบดังกล่าวและสามารถนำมาปรับปรุงเนื้อหาให้ตอบสนอง ความต้องการของผู้ใช้งานได้

ในการเริ่มต้นของการพัฒนา LINE Official Account (LINE OA) : HR CICM ได้แบ่งเนื้อหา ข้อมลออกเป็น 6 ส่วนหลัก ประกอบด้วย

(1) คู่มือพนักงาน จะรวบรวบรายละเอียดต่าง ๆ ที่ผู้ปฏิบัติงานของวิทยาลัยและพนักงาน มหาวิทยาลัยควรทราบและถือปฏิบัติซ่ึงจัดทา ออกมารูปแบบของไฟล์เอกสาร และลิงค์คู่มือพนักงาน ้มหาวิทยาลัย ที่จัดทำขึ้นโดยกองทรัพยากรมนุษย์ มหาวิทยาลัยธรรมศาสตร์ เพื่อให้ผ้ใช้งานสามารถศึกษา รายละเอียดเพิ่มเติมได้

(2) สวัสดิการ เนื้อหาในส่วนนี้ประกอบด้วยสวัสดิการและสิทธิประโยชน์ต่าง ๆ ที่พนักงาน ้มหาวิทยาลัยและผู้ปฏิบัติงานวิทยาลัยได้รับ รวมไปถึงแบบฟอร์มต่าง ๆ ที่จะใช้ในการขอรับสวัสดิการที่ ้วิทยาลัยจัดเตรียมไว้ เอกสารในส่วนนี้ผู้ใช้งานสามารถดาวน์โหลด และดำเนินการส่งให้เจ้าหน้าที่ผู้รับผิดชอบ ได้ทันที ไม่จำเป็นต้องส่งเอกสารที่สำนักงานในเวลาทำการ

(3) การขอตำแหน่งทางวิชาการ ข้อมลในส่วนนี้ประกอบด้วย ระเบียบและแบบฟอร์มต่าง ๆ ี สำหรับบุคลากรสายวิชาการและสายสนับสนนวิชาการ ที่ประสงค์จะขอตำแหน่งที่สงขึ้น รายละเอียดในส่วน นี้จะทำให้ผู้ใช้งานทั้งสายวิชาการและสายสนับสนุนวิชาการ ได้มีโอกาสได้ศึกษาข้อมูลและเตรียมตัวสำหรับ ึการจัดทำผลงานเพื่อขอตำแหน่งทางวิชาการให้สงขึ้น

<u>(4) การประเมินทดลองการปฏิบัติหน้าที่ และการต่อสัญญาจ้าง</u> จะเป็นข้อมูลสำคัญอีกส่วน หนึ่งที่บุคลากรจำเป็นต้องทราบ เพื่อให้รับรู้และเข้าใจขั้นตอนในการประเมินตั้งแต่เริ่มงานกับทางวิทยาลัย รายละเอียดส่วนน้ีประกอบดว้ยระเบียบมหาวิทยาลัยธรรมศาสตร์ที่เกี่ยวขอ้งกบัการบริหารทรัพยากรมนุษย์ หลักเกณฑ์และวิธีการประเมินทดลองการปฏิบัติหน้าที่และการต่อสัญญาจ้าง รวมถึงแบบฟอร์มการประเมิน ทดลองการปฏิบัติหน้าที่ และการต่อสัญญาจ้าง เป็นต้น

(5) ติดต่อ CICM เป็นช่องทางสื่อสารอื่น ๆ ที่นอกเหนือจาก LINE OA : HR CICM

<u>(6) ร่วมงานกับ CICM</u> เป็นช่องทางที่ให้ข้อมูลเกี่ยวประกาศรับสมัครงาน โดยจะเชื่อมต่อกับ เว็บไซตข์องวิทยาลยั เพื่อให้ผูส้ นใจศึกษารายละเอียดคุณสมบตัิในการรับสมคัรงาน รวมท้งัสามารถสอบถาม ข้อมูลต่าง ๆ ผ่านการพูดคุยกับเจ้าหน้าที่ผ่าน LINE OA ได้อย่างเป็นส่วนตัว ไม่รบกวนสมาชิกคนอื่นที่อยู่ใน LINE OA

เมื่อเข้าสู่ระบบ LINE OA ผู้ใช้งานสามารถเลือกเข้าเมนู ตามเนื้อหาต่าง ๆ ที่เกี่ยวข้องได้อย่าง ้ง่าย โดยการเลือกจากหน้าจอโทรศัพท์ ตามรายการหรือหากไม่แน่ใจว่ารายละเอียดต่าง ๆ ที่ต้องการอยู่ในเมนู ใด สามารถพิมพ์ข้อความลงในหน้า Chat ของ LINE OA : HR CICM เพื่อให้ระบบอัตโนมัตินำข้อมูลที่ ต้องการมาแสดงผลให้ โดยผู้ใช้งานสามารถใช้งานระบบได้ผ่านโทรศัพท์มือถือ แท็บเล็ต และคอมพิวเตอร์

**วิธีกำรปฏิบัติงำน กำรใช้Line Official : HR CICM**

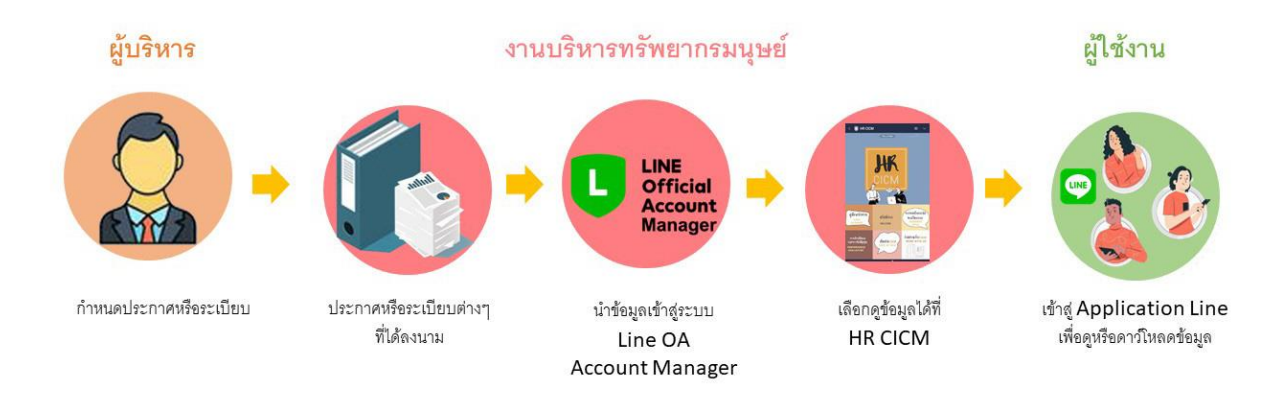

รูปที่  $\,$  3.1 แสดงขั้นตอนการจัดทำ Line Official Account ของวิทยาลัย

# **บทที่ 4 ขั้นตอนในกำรปฏิบัติงำน**

้จากสถานการณ์ความเปลี่ยนแปลงด้านเทคโนโลยีการสื่อสารของยุคดิจิทัล เป็นผลกระทบ เชิงบวกที่เร่งใหเ้กิดการสร้างนวตักรรมการสื่อสารต่าง ๆ ใหม้ีการปรับเปลี่ยนรูปแบบการใชง้านใหค้รอบคลุม ความตอ้งการที่หลากหลายของผูใ้ช้งาน และมีการปรับเปลี่ยนความตอ้งการอย่างต่อเนื่อง องค์กรผู้พัฒนา เทคโนโลยีจึงไม่อาจมองข้ามความเปลี่ยนแปลงเหล่านี้ได้ เพราะความต้องการบนความเปลี่ยนแปลงเหล่านี้ เปรียบเสมือน การพยากรณ์ทิศทางของความตอ้งการคิดหาสิ่งประดิษฐ์ชิ้นใหม่ให้เกิดข้ึนไดจ้ริงภายในสังคม เหมือนอย่างเช่นกรณีของการพัฒนาด้านเทคโนโลยีอย่างไม่หยดนิ่งของผ้ให้บริการ Line Application ซึ่งเดิม ู้เป็นการออกแบบเพื่อใช้สำหรับการสื่อสารแบบส่วนบุคคลผ่านอปกรณ์สมาร์ตโฟน (Smartphone) จากนั้นจึง ต่อยอดการพัฒนามาเป็นการสื่อสารแบบสื่อสาธารณะ (Social media) และ ไปจนถึงการพัฒนาเพื่อเป็น เครื่องมือสำหรับองค์กรภาคธุรกิจ (LINE OA) โดยทุกอย่างอยู่บนพื้นฐานของ Line Application ซึ่งเรียกได้ว่า เป็นช่องทางการสื่อสารแบบพ้ืนฐานที่ทุกคนสามารถเขา้ถึงได้

# **ข้ันตอนกำรปฏิบัติงำนของผู้ดูแลระบบ LINE Official Account (LINE OA) ขั้นตอนที่ 1 : กำรสร้ำงบัญชี** LINE Official Account (LINE OA)

การสร้างบัญชี LINE OA เป็นข้นั ตอนแรกในการเริ่มตน้จดัทา LINE OA ของหน่วยงาน โดย ผู้ที่มีบัญชีส่วนบุคคลของ LINE สามารถเข้าสู่ระบบแล้วเริ่มต้นสร้าง LINE OA ได้ทันที แต่ในกรณีที่ไม่มี บัญชีส่วนบุคคลของ LINE สามารถสมัครได้โดยใช้อีเมลได้เช่นกัน ทั้งนี้ ผู้ที่เปิดบัญชี LINE OA จะมีสถานะ เป็น Admin หรือผู้ที่มีสิทธิในการตั้งค่าบัญชีทั้งหมด และสามารถเพิ่ม Admin เข้าสู่ระบบได้

การสร้างบัญชี LINE Official Account (LINE OA) น้ัน เริ่มต้นโดยการไปที่ LINE OA account manager เพื่อทา การต้งัชื่อบญั ชีLINE OA เลือกประเภทธุรกิจและใส่รูป Profile เพื่อความสะดวกใน การค้นหาและจดจ าบัญชี https://manager.line.biz/account/@312scmtu

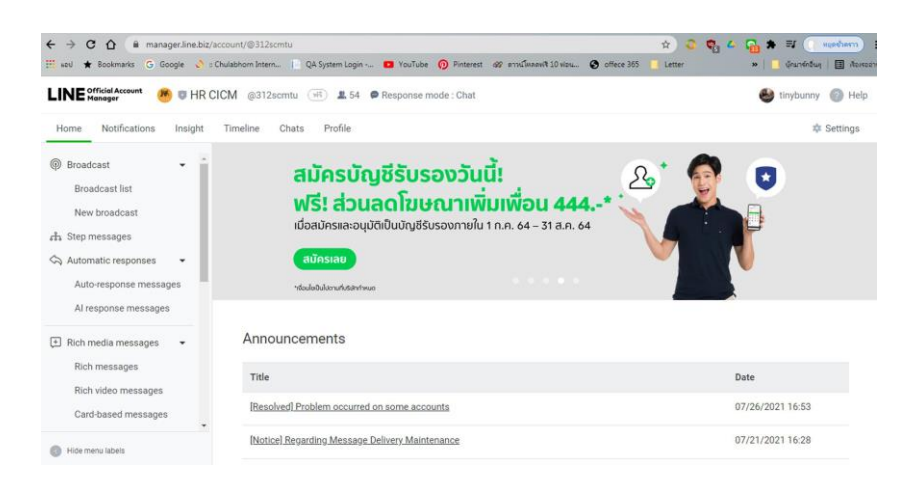

รูปที่ 4.1 แสดงหน้าบัญชีLINE OA account manager บนคอมพิวเตอร์

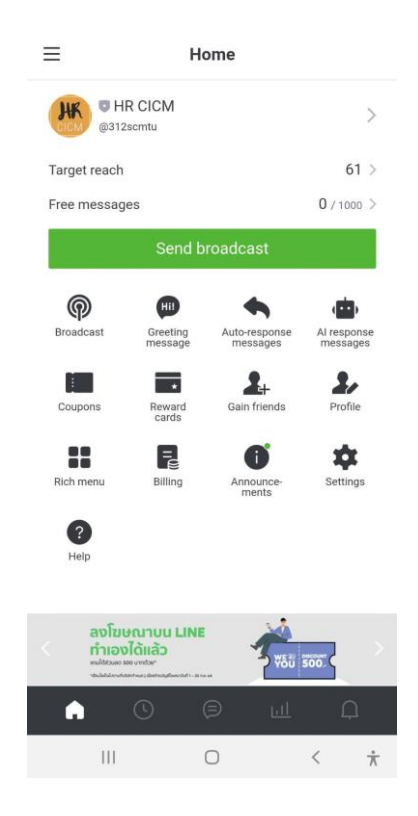

รูปที่ 4.2 แสดงหน้าบัญชีLINE OA account manager บน Smartphone

ในส่วนของ LINE OA account manager นี้จะเป็นการเข้าถึงระบบการจัดการข้อมูล และรายละเอียดพ้ืนฐาน ของบัญชีLINE OA โดยผู้ที่ได้สิทธ์ิเป็นผู้ดูแลระบบ (Admin) จะเข้าสู่ระบบ LINE OA account managerผ่านบญั ชีLINE ส่วนบุคคลแต่ในกรณีที่ยงัไม่บญั ชีLINE OA account manager ให้คำเนินการสร้างบัญชี LINE OA โดยเลือกที่ "สร้างบัญชีใหม่"

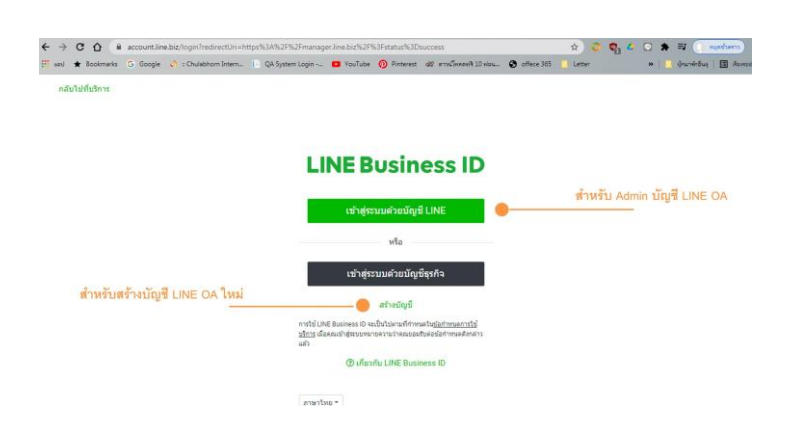

รูปที่ 4.3 แสดงวิธีสร้างบัญชี และการเลือกเขา้สู่บญั ชีLINE OA

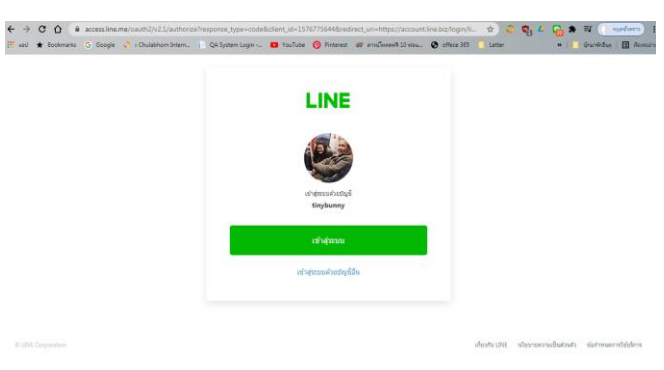

รูปที่ 4.4 แสดงการเขา้สู่บญั ชีLINE OA ผา่ นบญั ชีLine ส่วนบุคคล

เมื่อเข้าสู่ระบบเรียบร้อยแล้ว จะปรากฏชื่อบัญชี LINE OA ที่ถูกสร้างไว้ขึ้นมาตามรูปที่ 4.5 ทั้งนี้ ID ของ LINE OA ระบบจะสร้างให้อัตโนมัติ เนื่องจากเป็นรูปแบบบัญชีที่ไม่มีค่าใช้จ่าย จึงไม่สามารถ เลือกหรือปรับเปลี่ยน ID ได้

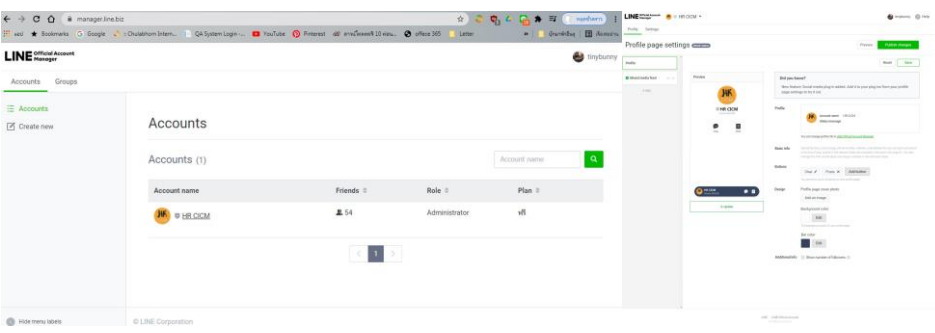

รูปที่ 4.5 แสดงหน้าบัญชี LINE OA ที่ถูกสร้างไว้

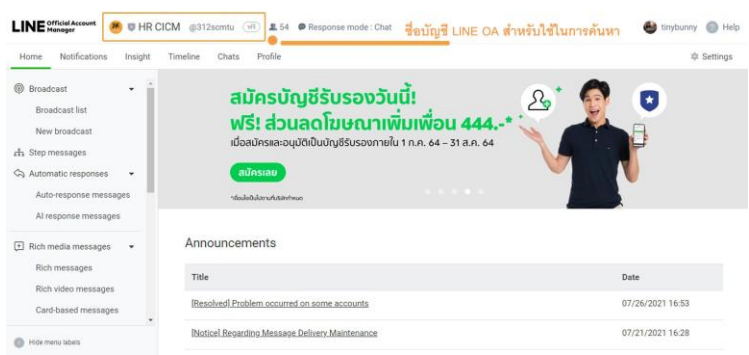

รูปที่ 4.6 แสดงหน้าบัญชี LINE OA และID ที่ถูกสร้างข้ึนโดยระบบอตัโนมตัิ

# **ขั้นตอนที่ 2 : กำรตั้งค่ำเครื่องมือ ใน LINE OA**

ี่ เมื่อคำเนินการสร้างบัญชีและตั้งค่าพื้นฐานของบัญชีแล้ว ขั้นตอนต่อไปจะเป็นขั้นตอนของ การเลือกใช้และต้งัค่าเครื่องมือต่าง ๆ ใน LINE OA ซ่ึงไดร้ับการออกแบบให้มีเครื่องมือต่าง ๆ ที่ช่วยให้การ ใช้งานระบบคำเนินไปได้ด้วยดี เนื่องจากมีคุณสมบัติเฉพาะตัว ใช้งานสะควก และมีวัตถุประสงค์ในการใช้ งานที่หลากหลาย ประกอบด้วย Broadcast , Auto response messages และ Rich menu

**(1) Broadcast** เป็ นเครื่องมือแรกมีการใช้งานอย่างแพร่หลาย มีหน้าที่หลกัในการแจง้ข่าว ประชาสัมพันธ์ ให้กับสมาชิกใน LINE OA รูปแบบของข้อความที่ถูกส่งผ่านเครื่องมือ Broadcast สามารถ แสดงผลในแบบรูปภาพ และวดิีโอ มีขนาดใหญ่ ที่หนา้บญั ชีLINE OA ของหน่วยงาน ซ่ึงสามารถดึงดูดความ ้สนใจให้กับผู้รับข้อมูลได้รวดเร็ว ทำให้ผู้ใช้งานได้เห็นข้อความต่าง ๆ ได้อย่างชัดเจนผ่านหน้าจอสมาร์ตโฟน (Smartphone) และเมื่อได้รับแล้ว ผู้รับสามารถดำเนินการอื่น ๆ ต่อไปได้ทันทีโดยไม่จำเป็นต้องออกจากระบบ

ึ จุดเด่นของข้อความที่ถูกส่งผ่านเครื่องมือ Broadcast คือ ข้อความที่ส่งไปถึงสมาชิกในบัญชี LINE OA สามารถส่งได้ทันที หรือกำหนดเวลาส่งข้อความล่วงหน้าได้ รวมทั้งสามารถเลือกกลุ่มผู้รับได้ว่า ต้องการให้สมาชิกบัญชีผู้ใดเป็นผู้รับ หรือเฉพาะกลุ่มบุคคล ข้อมูลส่วนใหญ่ที่ส่งผ่านการ Broadcast มักจะ เป็นเรื่องที่มีความสำคัญ เนื่องจากขนาดของพื้นที่ที่ใช้แสดงข้อความมีความกว้าง มองเห็นและอ่านได้ชัดเจน Broadcast มีความโดดเด่น สร้างความสนใจให้กับผูร้ับได้อย่างรวดเร็ว มีเสียงแจ้งเตือน และสามารถ ด าเนินการอื่น ๆ ได้ทันทีโดยการเลือกที่รูปภาพหรือขอ้ความ คุณสมบตัิเหล่าน้ีทา ใหผ้รู้ับข่าวสารลดโอกาสใน การพลาดขอ้ความสา คญั ที่หน่วยงานตอ้งการสื่อสารไปถึง

การสร้าง Broadcast สามารถท าได้โดยเลือก แล้วเลือกกลุ่มเป้าหมายและ กา หนดเวลา ข้อดีของการกา หนดเวลาการส่งคือ เมื่อสังเกตและทราบพฤติกรรมการอ่านหรือสอบถาม ้ข้อความของบุคลากรภายในวิทยาลัยแล้ว สามารถเลือกกำหนดเวลาส่ง เพื่อให้มั่นใจได้ว่าข้อความที่ส่งออกไป ณ เวลานี้จะได้รับความสนใจ ผู้รับเปิดอ่านได้ทันที เช่น สมาชิกในบัญชี LINE OA มักจะอ่านในช่วงเวลา 07.30 น. ก็สามารถต้งัเวลาให้ส่งข้อความในเวลาน้ีเป็นต้น ซ่ึงการส่ง Broadcast ในแต่ละกล่องข้อความ (Balloon) กำหนดให้สามารถเลือกใช้รูปแบบการส่งได้หนึ่งรูปแบบเท่านั้น เช่น อาจส่งเป็นรูปภาพ ส่วนกล่อง ข้อความต่อมาสามารถเลือกรูปแบบที่ต่างออกไปได้ไม่จำเป็นต้องใช้รูปแบบเดียวกันทั้งข้อความ ซึ่งจะเป็น ประโยชน์สำหรับ Admin ในการออกแบบข้อความที่ถูกส่งออกไปได้ ทั้งนี้อาจมีข้อจำกัดอยู่บ้างในส่วนของ จา นวนตวัอกัษรที่พิมพล์ งไปในกล่องขอ้ความ ที่ไม่เกิน 500 ตวัอกัษรและ จา นวนกล่องขอ้ความ ที่สามารถ เพิ่มได้ไม่เกิน 3 กล่องขอ้ความเท่าน้นั

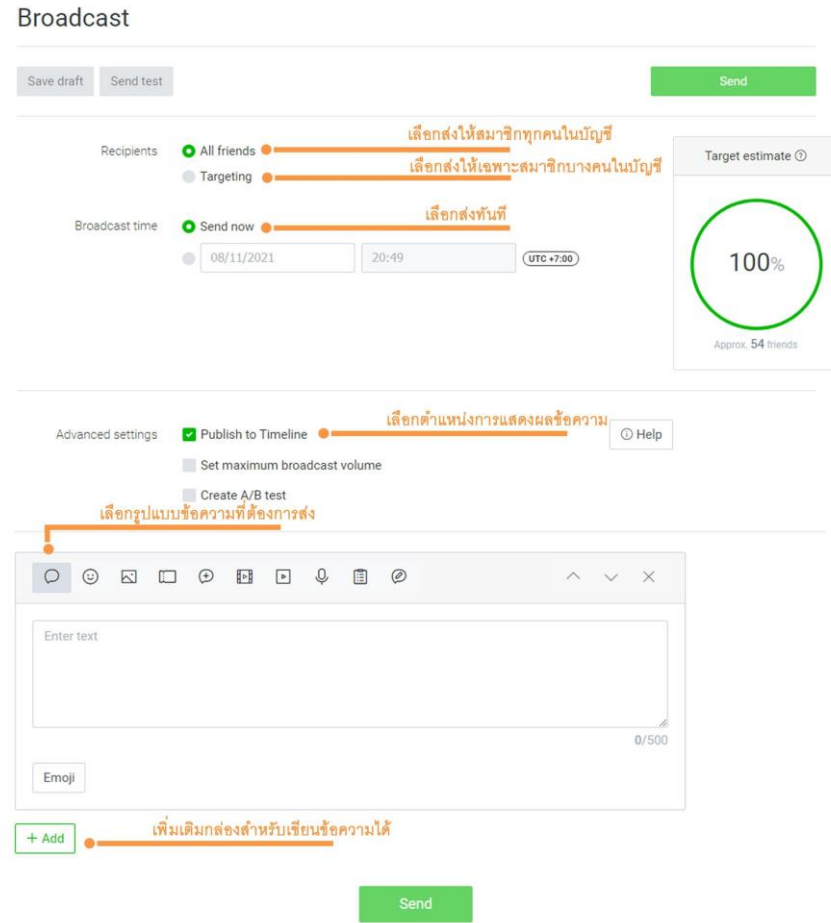

รูปที่ 4.7 แสดงเครื่องมือ Broadcast ในหน้าบัญชี LINE OA

ี เมื่อทำการส่งข้อความผ่าน Broadcast แล้ว ผู้ดูแลระบบ (Admin) สามารถเข้ามาดูรายการทั้ง Broadcast ที่เคยส่งไปก่อนหน้าน้ีได้ที่ LINE OA account manager ซ่ึงจะเห็น รูปแบบข้อความที่ถูกส่งไป ้วันที่ที่ข้อความถูกส่งออกไป รวมถึงกลุ่มเป้าหมายที่ส่งข้อความถึง เพื่อสามารถนำข้อมูลเบื้องต้นเหล่านี้มา วิเคราะห์ ว่ารูปแบบข้อความแบบใดที่ผ้รับสนใจและไม่สนใจ

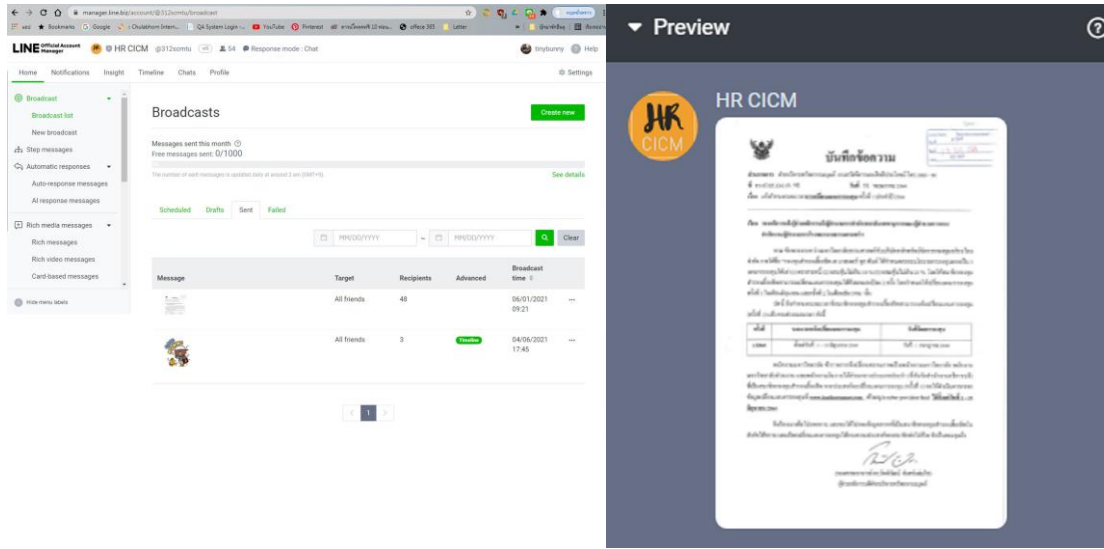

รูปที่ 4.8 แสดงรายการ Broadcast ที่ถูกส่งในหน้าบัญชี LINE OA

<mark>(2) Auto response messages</mark> คือ เครื่องมือสำคัญอีกส่วนหนึ่งที่ใช้ในการโต้ตอบระหว่าง ระบบ LINE OA ของหน่วยงานบริหารทรัพยากรมนุษย์ กับผู้ใช้งานผ่านระบบอัตโนมัติ ซึ่งเปรียบเสมือน ผู้ช่วยของบุคลากรในหน่วยงาน (Admin) จะช่วยตอบคำถามเบื้องต้นภายในกรอบภาระงานที่รับผิดชอบ ซึ่ง ึการถามตอบในส่วนนี้จะเป็นการถามตอบในส่วนของข้อมูลทั่วไป ที่สอบถามเป็นประจำของบุคลากรภายใน วิทยาลัย

ึ คุณสมบัติที่โดดเด่นของระบบตอบกลับอัตโนมัติ คือ ความสามารถในการลบขีดจำกัดด้าน เวลาของการทำงานของบุคลากรในงานบริหารทรัพยากรมนุษย์ได้ เพราะระบบสามารถทำงานได้ตลอดเวลา เปิดโอกาสให้บุคลากรสามารถทำกิจกรรมอื่น ๆ เพิ่มเติมได้ เช่น เข้าร่วมประชุมหรือระหว่างลาพักผ่อน โดย ไม่กระทบกับการให้บริการด้านข้อมูลแก่บุคลากรในเวลาเดียวกัน ซึ่งความสามารถให้ข้อมูลของระบบตอบ ึกลับอัตโนมัติจะขึ้นอยู่กับปริมาณของข้อมูลที่เพิ่มลงในระบบและการใช้คำค้น (keyword) อย่างเหมาะสม เพื่อให้ผู้ใช้งานสามารถค้นหา รายละเอียดของสิ่งที่ต้องการได้ โดยผู้ใช้งานสามารถเลือกรายการที่ต้องการ ิ ทราบบนบัญชีของ LINE OA หรือในกรณีที่ไม่พบรายการที่ต้องการ สามารถพิมพ์ข้อความสำหรับค้นหาที่ หน้า chat ในระบบ LINE OA ได้ แล้วระบบจะแสดงผลข้อมูลที่ค้นหาให้ผ้ใช้งานได้อย่างทันที

ึงานบริหารทรัพยากรมนุษย์ ได้จัดทำรายละเอียดของเครื่องมือดังกล่าว ตัวอย่างเช่น ใน หมวดของสวัสดิการบุคลากร แบ่งเนื้อหาของงานสวัสดิการออกเป็น 2 ส่วน คือ สวัสดิการที่วิทยาลัยจัดเตรียม ส าหรับพนักงานของวิทยาลัย และสวัสดิการของพนักงานมหาวิทยาลัย เมื่อเลือกรายการสวัสดิการของ ้วิทยาลัย ระบบจะแสดงผลข้อมูลต่าง ๆ ที่เกี่ยวข้อง เช่น กองทนสำรองเลี้ยงชีพ ประกันสุขภาพ และแบบฟอร์ม ต่าง ๆ เป็นตน้

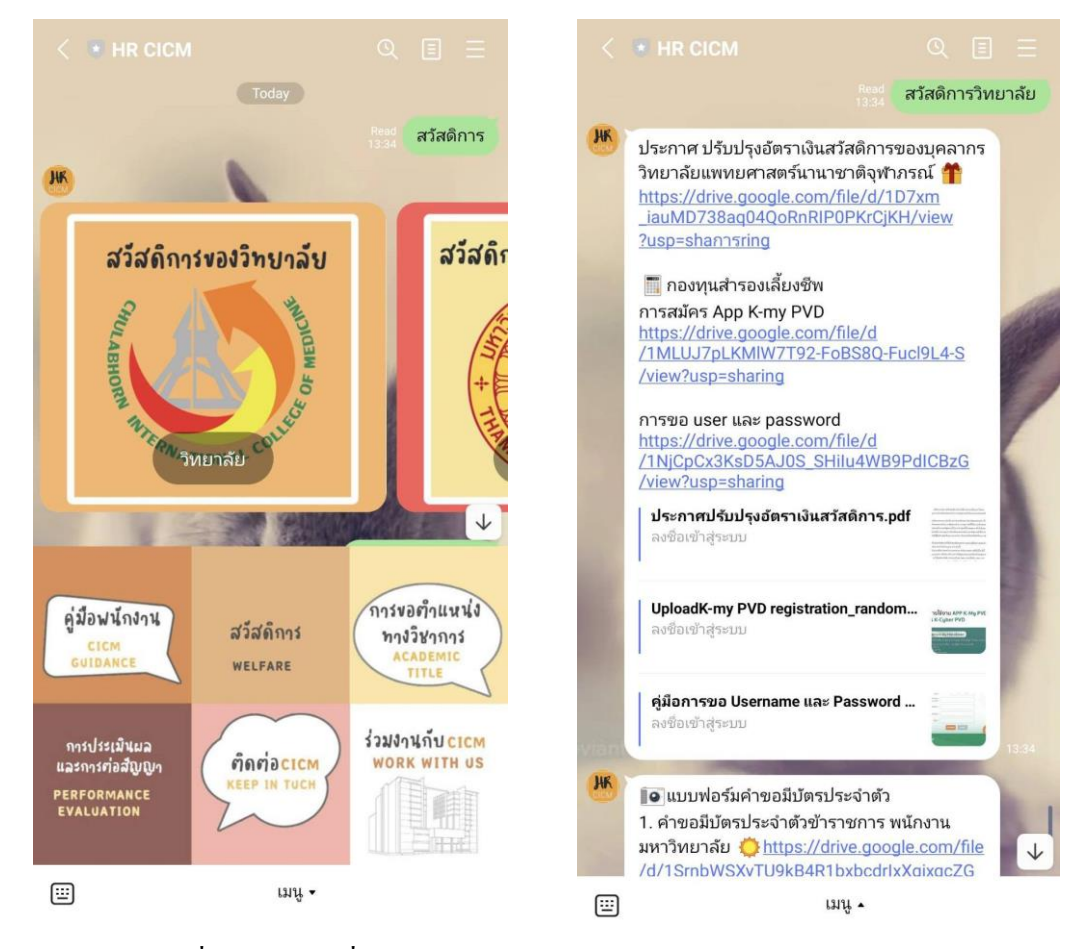

รูปที่ 4.9 แสดงเครื่องมือ Auto response messages

การต้งัค่า Auto respond messages น้ัน สามารถสร้างโดยการเลือก เพื่อสร้าง ข้อความตอบกลับอัตโนมัติ โดยผู้ดูแลระบบ (Admin) สามารถกำหนดหัวข้อของเนื้อหาที่ต้องการเพิ่มลงไปได้ ิตามความต้องการ เพื่อที่ระบบ Auto respond messages สามารถหาคำตอบที่ต้องการมานำเสนอได้อย่างชัดเจน และถูกต้อง ซึ่งข้อมูลที่เพิ่มลงในระบบนั้น สามารถเลือกกำหนดเป็นข้อความ รูปภาพ หรือวิดีโอ ลงในกล่อง ข้คความ ที่กำหนดให้

| LINE Official Account<br><b>U</b> HR CICM<br><b>JW</b>                                                                                      | @312scmtu                                                                              | $(w5)$ <b>2.</b> 54 <b>O</b> Response mode: Chat |                                                 |            | فطا<br>tinybunny<br>(B) Help |
|----------------------------------------------------------------------------------------------------|----------------------------------------------------------------------------------------|--------------------------------------------------|-------------------------------------------------|------------|------------------------------|
| Notifications<br>Timeline<br>Chats<br>Profile<br>Home<br>Insight                                                                            |                                                                                        |                                                  |                                                 |            | 章 Settings                   |
| <b><i>O</i></b> Broadcast<br><b>Broadcast list</b><br>New broadcast<br><i>និ</i> ះ Step messages                                            | Auto-response messages<br>Create custom messages to automatically reply to your users. |                                                  |                                                 |            | <b>New message</b>           |
| Automatic responses                                                                                                    |                                                                                        |                                                  |                                                 | Keyword    | Clear<br>Q                   |
| Auto-response messages<br>Al response messages<br>F Rich media messages<br>۰<br>Rich messages<br>Rich video messages<br>Card-based messages | Title                                                                                  | Keyword                                          | Message                                         | Scheduling | Status $\oplus$              |
|                                                                                                    | สายสนับสนุน                                                                            | In use $(3)$                                     | 1.ประกาศมธ.เรื่องหลัก<br>เกณฑ์และวิธีการประเมิน | Always     | Off<br>On                    |
|                                                                                                    | สายวิชาการ                                                                             | In use $(2)$                                     | 1. เกณฑ์การขอตำแหน่ง<br>ทางวิชาการ ♪            | Always     | Off<br>On                    |
|                                                                                                    | สวัสดิการวิทยาลัย                                                                      | In use $(1)$                                     | ประกาศ ปรับปรุงอัตราเงิน<br>สวัสดิการของบุคลากร | Always     | Off<br>On                    |
| Hide menu labels                                                                                                    | ประเมินสายสนับสนุน                                                                     | In use $(1)$                                     | การประเมินการปฏิบัติงาน<br>สายสนับสนุนวิชาการ   | Always     | Off<br>On                    |
|                                                                                                    | ประเมิน                                                                                | In use $(1)$                                     | Card-based message:<br>ประเมิน                  | Always     | Off<br>On                    |
|                                                                                                    | ค่มือพนักงาน                                                                           | In use $(2)$                                     | Card-based message:<br>ค่มือพนักงาน             | Always     | Off<br>On                    |
|                                                                                                    | ร่วมงานกับ CICM                                                                        | In use $(4)$                                     | Card-based message:<br>สมัครงาน                 | Always     | Off<br>On                    |
|                                                                                                    | การขอตำแหน่งวิชาการ                                                                    | In use $(6)$                                     | Card-based message:<br>การขอตำแหน่งทางวิชาการ   | Always     | Off<br>On                    |
|                                                                                                    | ติดต่อ CICM                                                                            | In use $(2)$                                     | Image                                           | Always     | Off<br>On                    |
|                                                                                                    | สวัสดิการ                                                                              | In use $(3)$                                     | Card-based message:<br>สวัสดิการ                | Always     | Off<br>On                    |

รูปที่ 4.10 แสดงตวัอยา่ งการต้งัหวัขอ้ Auto respond messages

ิ จากนั้นจึงทำการกำหนดคำค้น (keyword) ที่เกี่ยวข้อง เพื่ออำนวยความสะดวกในการค้นหา ข้อมูล และให้ระบบตอบกลับอัตโนมัติสามารถหาคำตอบมาให้ได้อย่างชัดเจน การพิจารณาใช้ keyword ในแต่ ิ ละหัวข้อ จำเป็นต้องพิจารณาอย่างรอบคอบและครอบคลุม ซึ่งผู้ดูแลระบบ (Admin) อาจพิจารณาจากคำถาม ที่มักได้รับการสอบถามอยู่เป็นประจำในแต่ละขอบเขตของเนื้อหามาใช้ในการตั้งเป็นคำค้น (keyword) เช่น ในหมวดของ การขอตำแหน่งทางวิชาการ จะพบว่ากลุ่มคำ ที่เกี่ยวข้องกับเนื้อหาในส่วนนี้ เช่น "ตำแหน่งทาง วิชาการ" "สายวิชาการ" "การขอ ผศ" "การขอ รศ" "พัฒนาบุคลากร" เป็นต้น เมื่อผู้ใช้งานทำการค้นหาโดย การพิมพก์ลุ่มคา ดงักล่าวเครื่องมือ Auto respond messages จะท าการแสดงผลการค้นหามาที่หน้าจอ สมาร์ต โฟน (Smartphone) ใหผ้ใู้ชง้านไดเ้ห็นและพิจารณาขอ้มูลอื่น ๆ ต่อไปได้

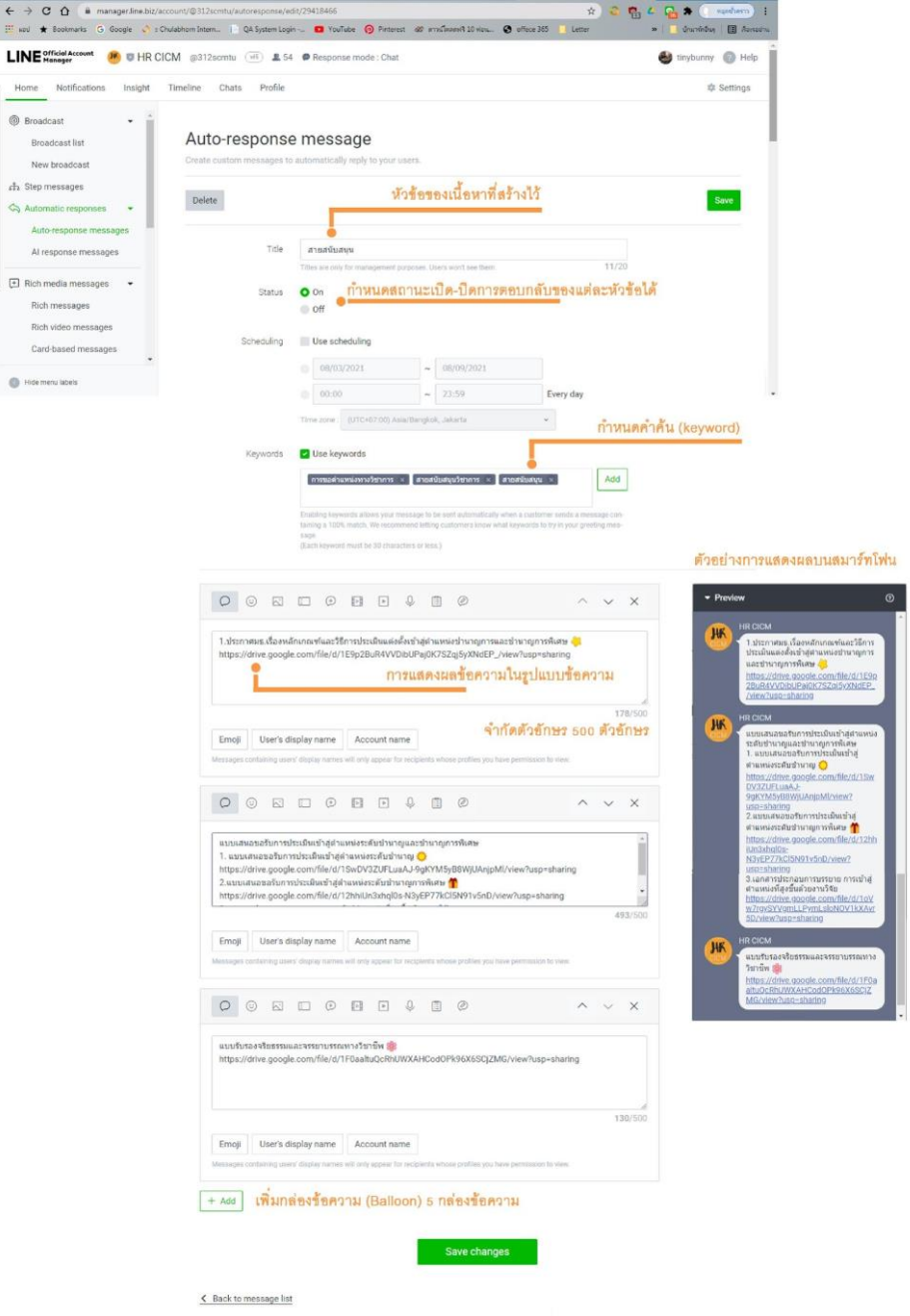

รูปที่ 4.11แสดงการต้งัค่า Auto respond messages

ในการต้ังค่า Auto respond messages ใน LINE OA account manager ระบบได้จา กัดพ้ืนที่ ของกล่องข้อความ ใว้ให้จำนวน 5 กล่อง และในแต่ละกล่องข้อความ สามารถพิมพ์ตัวอักษรได้ไม่เกิน 500 ตัวอักษร ซึ่งนิยามของตัวอักษรนับรวมถึงตัวหนังสือแสดงความคิด (Emoji) อยู่ด้วย เนื่องจากบัญชี LINE OA นี้ เป็นรูปแบบบัญชีแบบไม่มีค่าใช้จ่าย จึงจำเป็นต้องพิจารณาการเลือกใช้คำอย่างเหมาะสม กระชับ และเข้าใจ ง่าย เพื่อให้มีพื้นที่เพียงพอในการแสดงให้ข้อมูลที่จำเป็นให้ผู้ใช้งานเข้าใจได้ ด้วยข้อจำกัดของประเภทบัญชี

 $\begin{array}{c}\leftarrow\rightarrow\\\text{I\!I\!I} \text{ and}\end{array}$ LINE

 $\bullet$ 

ที่เลือกใช้ ท าให้ผู้ดูแลระบบ (Admin) ต้องพิจารณาเลือกใชว้ธิีการบริหารพ้ืนที่ในกล่องขอ้ความ (Balloon) ซึ่ง แนวทางแกไ้ขขอ้จา กดั ดงักล่าวที่สามารถทา ได้เช่น

 (A) ใช้วิธีการสร้างลิงค์ (Link) เพื่อให้ขอ้ความไปปรากฏในช่องทางอื่นแทน เช่น สร้างลิงค์ ประกาศรับสมัครงานของเว็บไซต์[www.cicm.tu.ac.th](http://www.cicm.tu.ac.th/) แทนการเขียนรายละเอียดในประกาศลงไปในกล่อง ข้อความ

(B) ผู้ดูแลระบบ (Admin) อาจใช้วิธีการสร้างคลังข้อมูลออนไลน์ไว้ เช่น onedrive หรือ google drive แลว้สร้างลิงคไ์วท้ี่กล่องขอ้ความ เพื่อใหผ้ใู้ชง้านศึกษารายละเอียดเอกสารเพิ่มเติมไดต้ามช่องทาง ้ ดังกล่าว วิธีนี้เป็นวิธีเสริมประสิทธิภาพการทำงานของเครื่องมือ Auto respond messages ได้เป็นอย่างดี เนื่องจาก พื้นที่ของคลังข้อมูลออนไลน์ ทั้งของ onedrive และ google drive มีพื้นที่มากและรองรับประเภท เอกสารไดอ้ยา่ งหลากหลายรูปแบบ ทา ใหส้ ะดวกในการเลือกใช้

(C) การเลือกนำเสนอข้อมูลแบบ Infographics หมายถึง การอธิบายข้อมูลต่าง ๆ โดยใช้ภาพ ในการสื่อสารให้เข้าใจง่าย ทั้งรูปแบบกราฟ แผนภูมิ แผนผัง ซึ่งสามารถประยุกต์ใช้วิธีการนำเสนอดังกล่าว ในกรณีที่ต้องการเขียนข้อความเพื่ออธิบายขั้นตอนของกิจกรรมอย่างเข้าใจง่าย

แนวทางแก้ไขทั้ง 3 วิธีนี้ ผู้ดูแลระบบ (Admin) จำเป็นต้องเลือกใช้อย่างเหมาะสม เพื่อให้ ผู้ใช้งานเข้าใจสิ่งที่หน่วยงานต้องการสื่อสารออกไปและนำไปปฏิบัติได้อย่างดี

แมคุ้ณสมบตัิต่าง ๆ Auto response messages ที่มีความสามารถในการประมวลผลและตอบ ข้อซักถามของผูใ้ช้งานได้อย่างรวดเร็ว อาจยงัไม่เพียงพอในการตอบข้อซักถามในบางเน้ือหาที่มีความ เฉพาะตวั หรือ อาจไม่ไดม้ีการสอบถามอยู่เป็นประจา หน่วยงานจึงไม่ไดเ้พิ่มเติมขอ้ มูลในส่วนน้ีลงไปใน ระบบของ LINE OA ซึ่งข้อจำกัดนี้ ผู้ให้บริการระบบของ LINE OA จึงได้จัดเตรียมวิธีการไว้ให้ ผู้ดูแลระบบ (Admin) สามารถเลือกเปิดหรือปิดเครื่องมือ Auto response messages ใด้ แล้วผู้ดูแลระบบ (Admin) จะเข้ามา เป็นผู้ตอบข้อซักถามเหล่านั้นด้วยตนเอง เพื่อที่จะได้ชี้แจงข้อมูลต่าง ๆ อย่างชัดเจน ซึ่งการพูดคุยกับผู้ใช้งาน ในส่วนนี้จะเป็นการพูดคุยแบบส่วนบุคคล ข้อความทั้งหมดจะไม่ได้ปรากฏบนหน้า chat ของ LINE OA

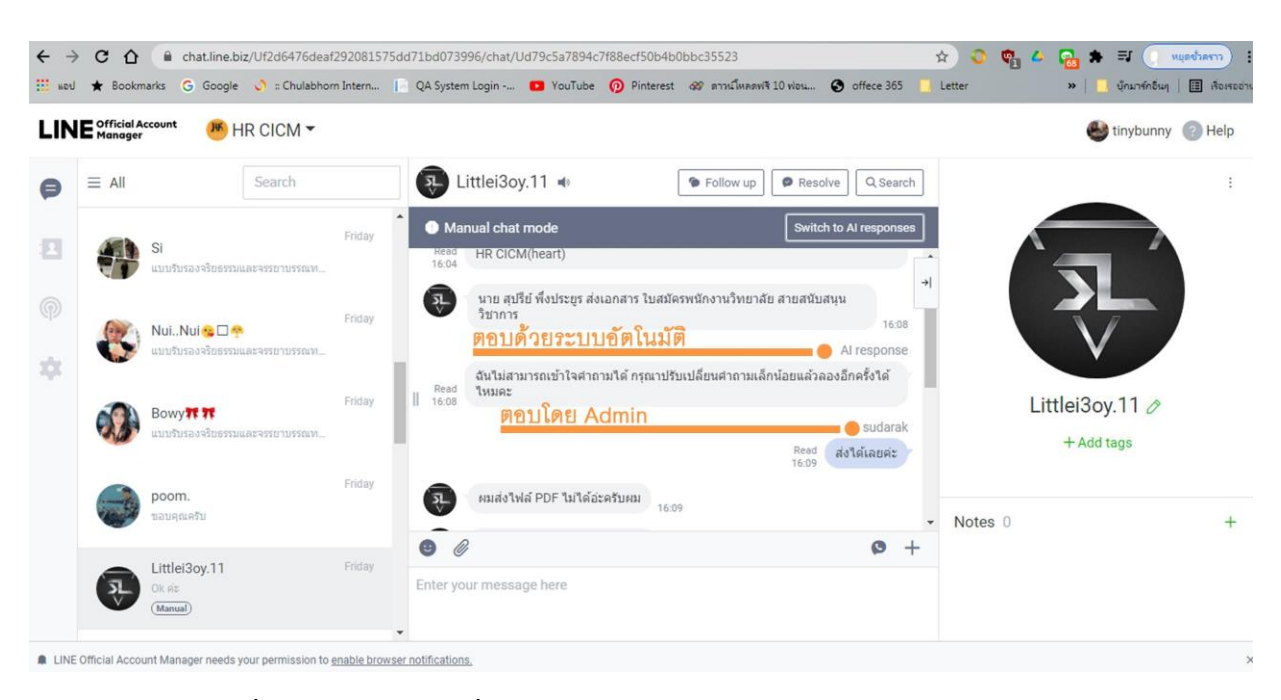

รูปที่ 4.12 แสดงการเปลี่ยน Auto respond messages เป็ นการตอบโดย Admin

**(3) Rich menu**เป็ นอีกหนึ่งในเครื่องมือหลัก ที่ไดร้ับการยอมรับว่ามีประสิทธิภาพในการ ช่วยใหเ้ขา้ถึงขอ้มูลต่าง ๆ ใน LINE OA ได้รวดเร็ว ถูกต้อง Rich menu จะแสดงผลในรูปแบบของเมนูรูปภาพ ที่หน้า chat ของ LINE OA ซึ่งผู้ดูแลระบบ (Admin) จำเป็นต้องพิจารณาเลือกวิธีการออกแบบให้มีการนำเสนอ ที่เข้าใจง่าย เพื่อให้ผ้ใช้งานสามารถเข้าถึงข้อมลที่ต้องการได้อย่างถูกต้องรวดเร็ว ซึ่งโดยส่วนใหญ่แล้วเนื้อหา ที่มกัจะถูกออกแบบให้อยูใ่ นส่วนของ Rich menu มกัจะเป็นเรื่องที่ถูกถามบ่อย เป็นเรื่องทวั่ ไป หรืออาจเป็น เรื่องที่มีความสำคัญ ณ ช่วงเวลานั้น เนื่องจากตำแหน่งของ Rich menu เป็นตำแหน่งที่สะดุดตามากที่สุดใน หน้า chat ของ LINE OA ทำให้ฝ้ใช้งานมองเห็นชัดเจน สามารถเลือกดำเนินการต่อใด ๆ ได้อย่างสะดวก

Rich menu มีรูปแบบที่หลากหลาย ผู้ดูแลระบบ (Admin) สามารถเลือกรูปแบบการแสดง ้ผลใด้ตั้งแต่ขนาดเล็กถึงขนาดใหญ่ ซึ่งแต่ละขนาดจะถูกออกแบบให้มีพื้นที่สำหรับใส่ข้อมูลที่หลากหลาย ต้งัแต่หน่ึงช่อง จนถึงสูงสุดคือจา นวน 6 ช่อง พ้ืนที่ดังกล่าวสามารถต้งัค่าการเปิด-ปิด หรือปรับแต่งให้ เหมาะสมกับการใช้งานของหน่วยงานได้อย่างง่ายดาย ข้นั ตอนการสร้างสามารถออกแบบรูปภาพผ่าน โปรแกรมกราฟฟิคต่างๆ ได้เองตามขนาดที่กำหนดไว้ เช่น 2500×1686 พิกเซล สำหรับความละเอียดสงสด ี ชนิดของไฟล์เป็น .jpg หรือ .png ขนาดไม่เกิน 1MB. หรือเพื่อเป็นการอำนวยความสะดวก สามารถออกแบบ ผ่านเว็บไซต์ผ่านผูใ้ห้บริการของ Line Application *"<https://lineforbusiness.com/richmenumaker>"* ซึ่ งจะมี ความสะดวกในเรื่องของการออกแบบและกา หนดขนาดของ Rich menu เนื่องจากโปรแกรมจะด าเนินการเอง Admin เพียงแค่ใส่รูปภาพที่ตอ้งการลงไปในแต่ละช่องของ Rich menu

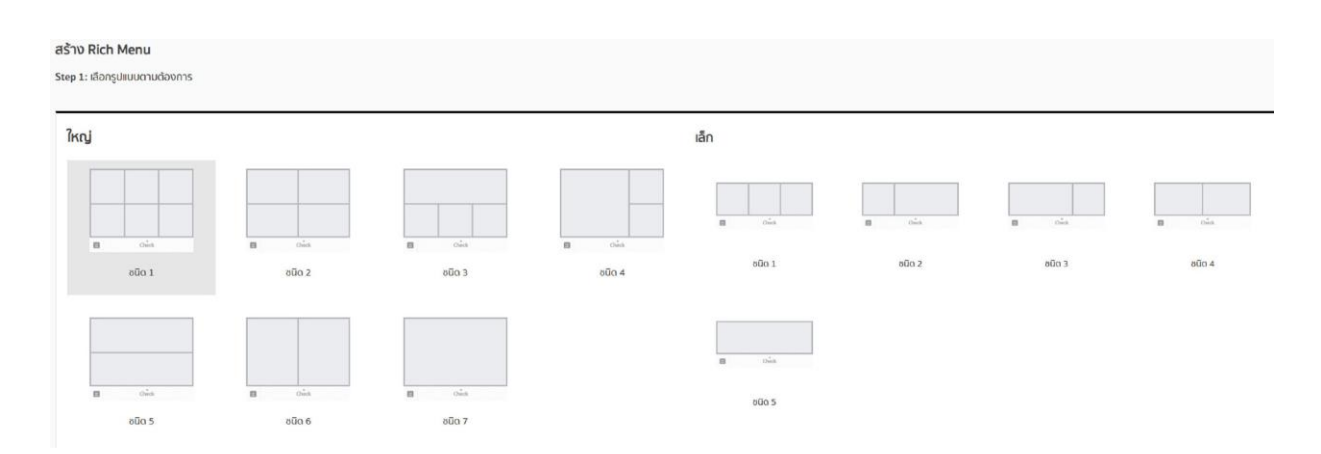

รูปที่ 4.13 แสดง Rich menu ในแต่ละรูปแบบ

การออกแบบ Rich menu ใน LINE OA ส่วนใหญ่มกัจะทา การแบ่งเน้ือหาตามหมวดหมู่ ตัวอย่างเช่น LINE OA : HR CICM ที่ได้แบ่งเนื้อหาในส่วน Rich menu ออกเป็น (1) คู่มือพนักงาน (2) สวัสดิการ (3) การขอตำแหน่งทางวิชาการ (4) การประเมินผลและการต่อสัญญา (5) ติดต่อ CICM (6) ร่วมงาน ้กับ CICM เป็นต้น ซึ่งการจัดรูปแบบเนื้อหาและการเลือกรูปแบบของ Rich menu จะส่งผลในการอำนวยความ ี สะดวกสำหรับผู้ใช้งานที่เข้ามาในระบบ หากมีการออกแบบ Rich menu ใด้เหมาะสม จะช่วยให้ผู้ดูแลระบบ (Admin) ลดภาระการตอบคำถามต่าง ๆ ที่เข้ามาอย่างต่อเนื่อง ระหว่างผู้ใช้งานได้เป็นอย่างดี และผู้ใช้งานจะ เกิดความสะดวกสบายในการใชง้านระบบแบบอตัโนมตัิ

ี ความสำคัญของ Rich menu ไม่ใช่เพียงแต่ช่องทางที่กำหนดให้ผ้ใช้งานเข้าถึงเนื้อหา ต่าง ๆ ใน LINE OA เท่าน้ัน แต่ยงัคงมีหน้าที่เป็นเสมือนตวัช้ีวดัความสนใจของสมาชิกใน LINE OA ว่ากา ลงัให้ ความส าคญั กบั เน้ือหาในส่วนใด (agenda setting) โดยตรวจสอบได้จากระบบประมวลผลของ LINE OA วา่ ้ข้อมลส่วนใดมี ผ้ใช้งานระบบเข้ามาดบ่อยหรือไม่ได้รับความสนใจจากผ้ใช้งาน จดเด่นนี้สามารถทำให้งาน บริหารทรัพยากรมนุษย์ไดต้ระหนกั และปรับปรุงเน้ือหาให้ตรงตามความตอ้งการของผูใ้ชง้าน เพื่อให้LINE OA ยังคงเป็นเครื่องมือในการประสานงานกับบุคลากรได้เป็นอย่างดี

การต้งัค่า Rich menu ในเบ้ืองตน้ หน่วยงานจา เป็นตอ้งกา หนดความตอ้งการรูปแบบของ ูเนื้อหาว่ามีเนื้อหาส่วนใดที่เหมาะสม สามารถให้ข้อมูลกับบุคลากรส่วนใหญ่ได้ และครอบคลุมกับความ ้ต้องการของบุคลากร เมื่อกำหนดขอบเขตเนื้อหาสำหรับ Rich menu ได้แล้ว จะต้องพิจารณารูปแบบของ Rich menu ที่เหมาะสมกับเนื้อหาที่จะนำเสนอ ซึ่งในส่วนของ งานบริหารทรัพยากรมนุษย์ ใค้เลือกใช้ในรูปแบบ Rich menu ในแบบ 6 ช่อง โดยพิจารณาจากหวัขอ้ของเน้ือหาที่ตอบสนองความตอ้งการประเภทของบุคลากร

ที่หลากหลาย และขอบเขตความรับผิดชอบของงานที่หน่วยงานดูแลอยู่ ทำให้ผู้ใช้งานสามารถดูข้อมูลต่าง ๆ ไดด้ว้ยตนเอง เจา้หนา้ที่ในฝ่ายที่รับผิดชอบในแต่ละส่วนสามารถเพิ่มเติมเน้ือหาลงในระบบ เพื่อความสะดวก และลดภาระในการตอบคำถามที่มักจะเป็นคำถามเดิม ๆ เช่น การเบิกค่ารักษาพยาบาล การขอแบบฟอร์มการ ้เบิกสวัสดิการในส่วนต่าง ๆ หรือการขอหนังสือรับรองของบคลากรของวิทยาลัย เป็นต้น ซึ่งการคำเนินการใน ี่ ส่วนนี้ทำให้บกลากรสามารถครายละเอียดการเบิกค่ารักษาพยาบาลในส่วนต่าง ๆ และเขียนแบบฟอร์มขอเบิก ได้ด้วยตนเอง ลดความจำเป็นในการสอบถามรายละเอียดต่าง ๆ กับเจ้าหน้าที่ รวมทั้งสามารถลดความจำเป็น ในการติดต่อกับเจ้าหน้าที่โดยตรงเพื่อขอเบิกสวัสดิการต่าง ๆ ได้

#### **ขั้นตอนกำรเข้ำสู่ระบบ LINE OA ของผู้ใช้งำน**

การเข้าสู่ LINE OA : HR CICM ผู้ใช้งานต้องท าการติดต้ัง Application LINE โดยไปที่ Google Play หรือ App Store ขึ้นอยู่กับระบบปฏิบัติงานของสมาร์ตโฟนของแต่ละบุคคล เมื่อทำการติดตั้ง เรียบร้อยแล้ว ให้เลือก Application Line **ที่**กะมี ที่หน้าจอสมาร์ตโฟน จากนั้นผู้ใช้งานสามารถทำการค้นหา LINE OA : HR CICM โดยการพิมพ์กำว่า HR CICM ในช่องค้นหา หรือใช้วิธีสแกน QR Code

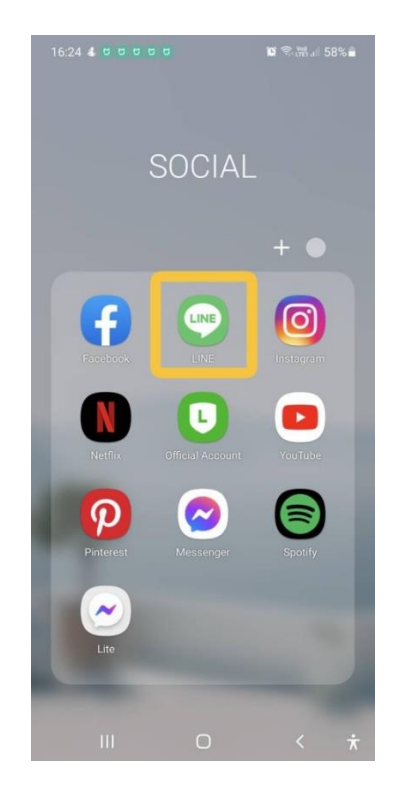

รูปที่ 4.14แสดงวิธีเขา้สู่ Application Line บนสมาร์ตโฟน

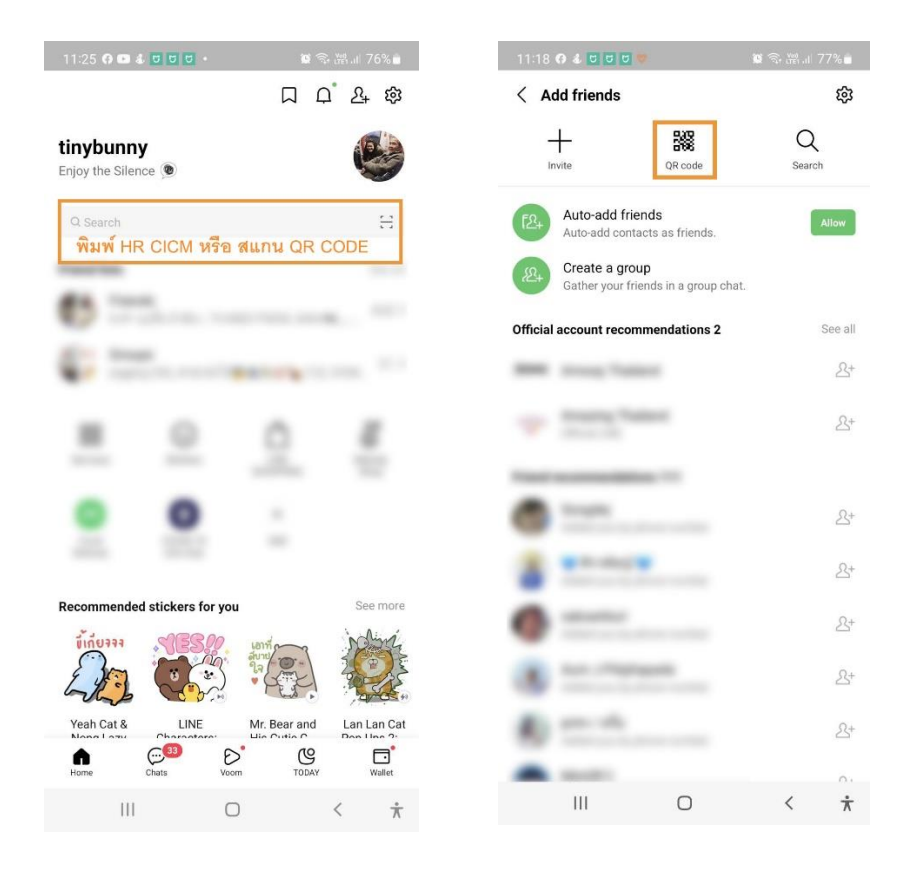

รูปที่ 4.15 แสดงวธิีเขา้สู่ LINE OA โดยการค้นหา และ สแกน QR CODE บนสมาร์ตโฟน

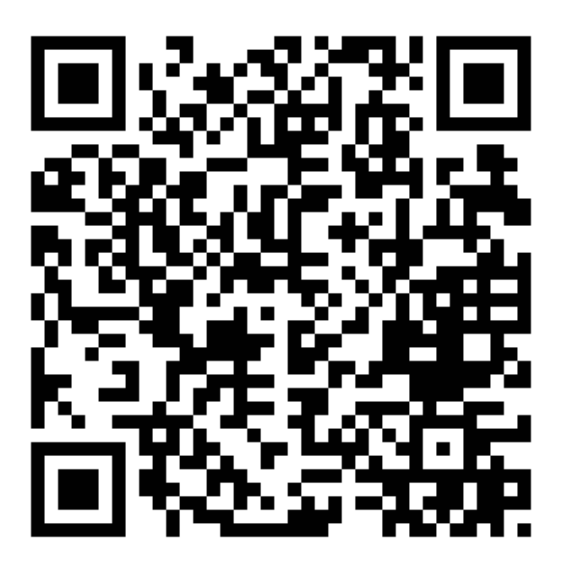

รูปที่ 4.16 แสดง QR CODE ของ LINE OA : HR CICM

25

เมื่อท าการพิมพ์เพื่อค้นหา LINE OA : HR CICM แล้ว ระบบจะแสดงผลการค้นหาทันที จากนั้นผู้ใช้งานสามารถเลือก *(*ม<sub>ี</sub>) <sub>HRCICM</sub> เพื่อเข้าสู่ระบบต่อไป

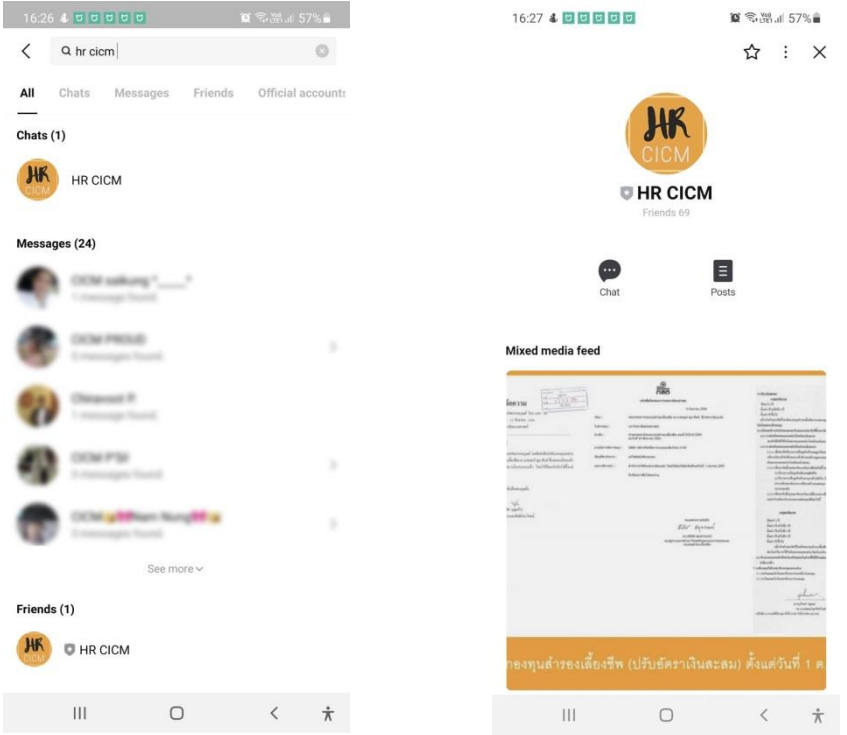

รูปที่ 4.17แสดงการเขา้สู่ LINE OA : HR CICM บนสมาร์ตโฟน

เมื่อเข้าสู่การใช้งานของ LINE OA : HR CICM ผู้ใช้งานจะพบกับเครื่องมือหลักเครื่องมือ หนึ่งในการเข้าถึงข้อมูลต่าง ๆ ในระบบคือ Rich menu ซึ่งแสดงผลเป็นเมนู 6 ตัวเลือก เพื่ออำนวยความสะดวก ให้กับผู้ใช้งานในการเข้าถึงข้อมูลได้อย่างรวดเร็ว เพียงแค่เลือกหัวข้อที่ต้องการ

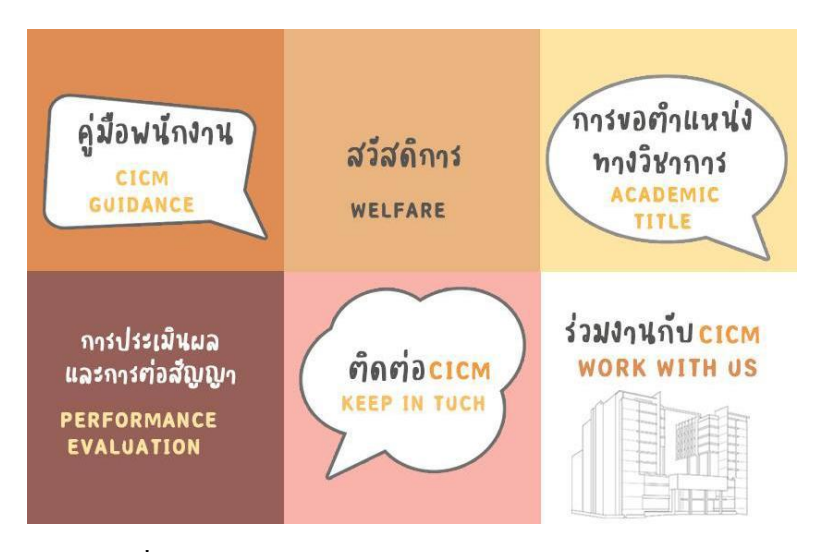

รูปที่ 4.18แสดง Rich menu ของ LINE OA : HR CICM

ตัวอย่างการ ท างานของ Rich menu ใน LINE OA : HR CICM เมื่อผู้ใช้งานเข้าสู่ระบบ LINE OA จะเห็น Rich menu ปรากฏขึ้นด้านล่างในหน้าหลัก ซึ่งงานบริหารทรัพยากรมนุษย์ ได้ทำการจัด ี ขอบเขตของเนื้อหาออกเป็น 6 ส่วนตามรูปแบบ Rich menu ที่ถูกกำหนดไว้ เช่น เมื่อผู้ใช้งานเลือกเมนูการ ประเมินผลและการต่อสัญญา ระบบจะทำการแบ่งเมนย่อยออกไปตามประเภทสายงานของบุคลากร คือ สาย ้วิชาการและสายสนับสนุนวิชาการ จากนั้นจะปรากฏข้อควรระวังที่บุคลากรควรทราบในการประเมิน เพื่อให้ บุคลากรได้ตระหนักถึงความรับผิดชอบการประเมินของตนเอง

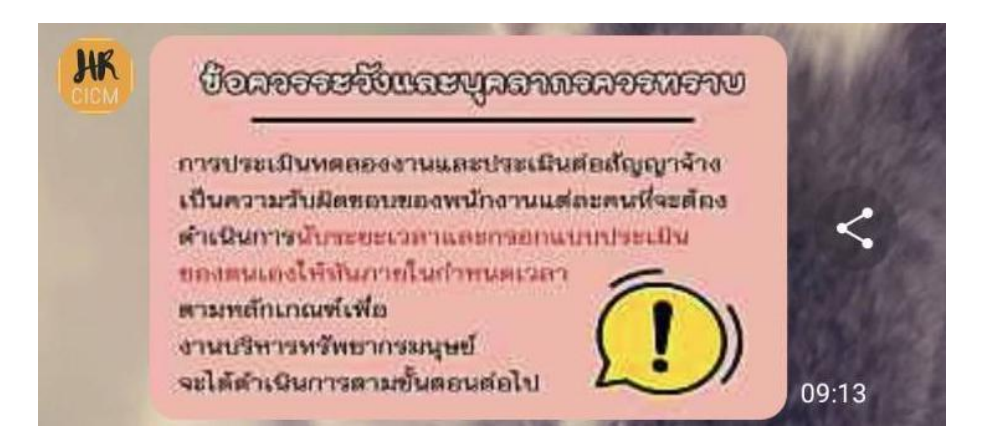

รูปที่ 4.19แสดงข้อควรระวัง ใน LINE OA : HR CICM

เมื่อผูใ้ช้งานทา การเลือกเมนูการประเมินผลและการต่อสัญญาของสายวิชาการ ระบบจะ แสดงเน้ือหาท้งัในส่วนของระเบียบที่เกี่ยวขอ้ง แบบประเมินทดลองการปฏิบตัิงานและแบบประเมินเพื่อต่อ สัญญาจ้าง เพื่อให้บุคลากรได้ทราบและศึกษาหลักเกณฑ์ในการประเมินต่าง ๆ และสามารถส่งแบบประเมิน อยใู่ นกรอบเวลาของการประเมินไดด้ว้ยตนเอง

ทั้งนี้ จะเห็นได้ว่า เครื่องมือ Rich menu นั้น ได้ทำหน้าที่เปรียบเสมือบกับเครื่องมือบำทาง (navigator) เพื่อให้ผู้ใช้งานสามารถเดินทางไปสู่จุดหมายได้อย่างถูกต้อง รวมทั้งสามารถชื่นำรายละเอียด ต่าง ๆ ระหว่างการเดินทางได้อย่างครอบคลุม เพื่อให้การเดินทางบรรลุจุดหมายได้ตามความต้องการและ ไม่หลงทาง

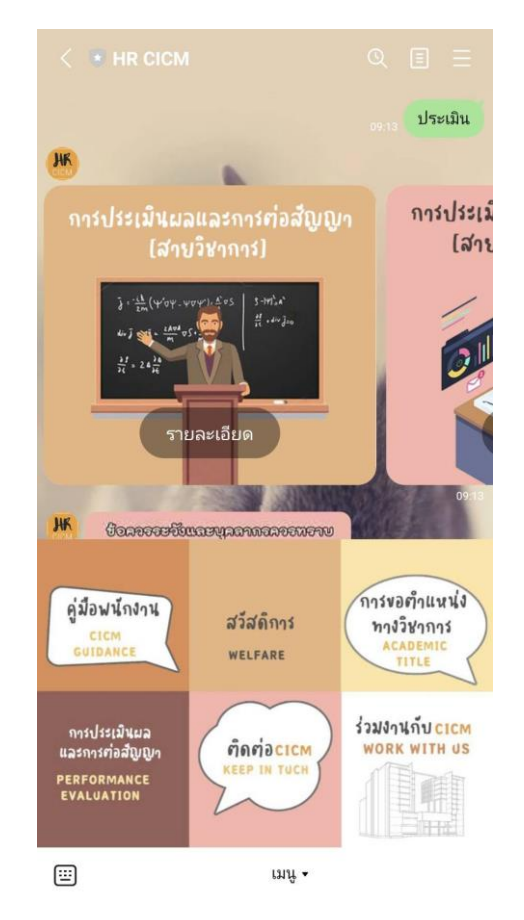

รูปที่ 4.20 แสดงการเขา้สู่เมนูการประเมินผลและการต่อสัญญา บนสมาร์ตโฟน

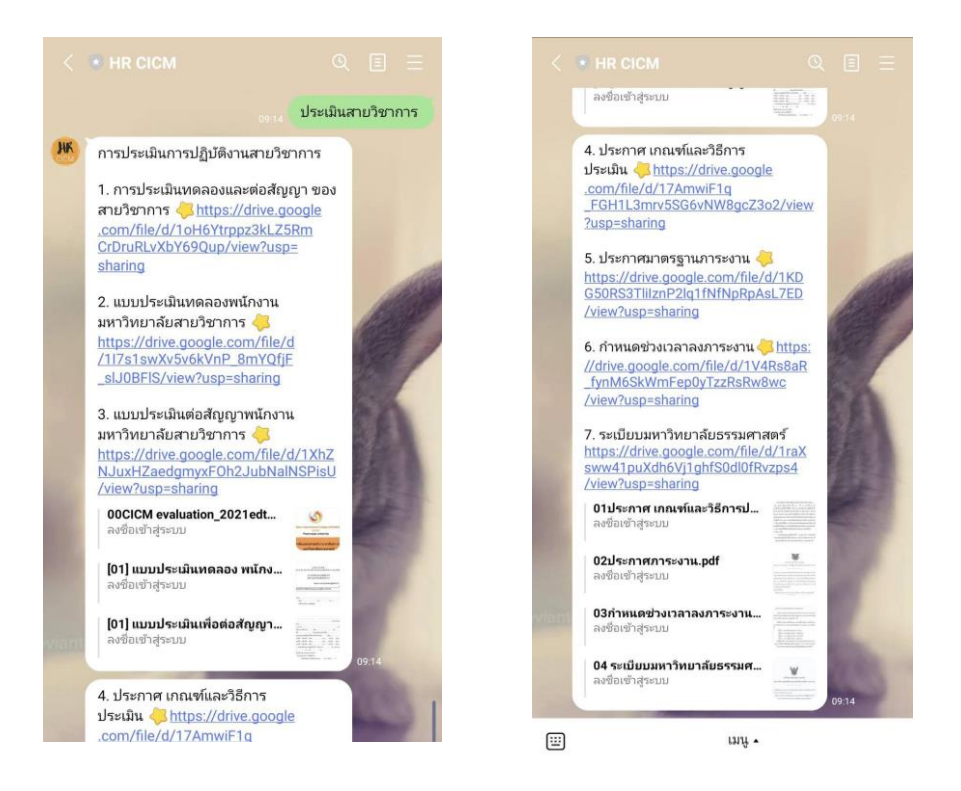

รูปที่ 4.21 แสดงรายละเอียดในเมนูประเมินผลและการต่อสัญญา บนสมาร์ตโฟน

28

# **บทที่ 5 ปัญหำอุปสรรค แนวทำงในกำรแก้ไขและพัฒนำงำน**

การประยุกต์ใช้เทคโนโลยีที่ทันสมัยมาช่วยในการท างาน ภายใต้สถานการณ์ความ ูเปลี่ยนแปลงเป็นการสร้างจุดแข็งในเรื่องของการสื่อสารระหว่างหน่วยงานกับบุคลากรได้เป็นอย่างดี เนื่องจาก ้เทคโนโลยีเหล่านี้มีความใกล้ชิดในชีวิตประจำวันกับผ้ใช้งาน ทำให้เมื่อนำสิ่งเหล่านี้มาประยกต์ใช้งานจริง จึง เกิดประสิทธิภาพได้อย่างรวดเร็วและครอบคลุมกับบุคลากรของวิทยาลัย ทำให้กลุ่มเป้าหมายที่เป็นผู้รับสาร ี สามารถรับร้ข้อมูลต่าง ๆ ได้ครบถ้วน และสามารถเข้าถึงข้อมูลเหล่านี้ได้อย่างสม่ำเสมอ ส่งผลกระทบในด้าน ที่ดีต่อการปฏิบตัิงานของเจา้หนา้ที่ที่จา เป็นตอ้งปฏิบตัิหนา้ที่ระหวา่ งมีเหตุการณ์ที่เปลี่ยนแปลงตลอดเวลา เช่น ในระหว่างเกิดการระบาดของโรคอุบัติใหม่ หรือภัยธรรมชาติ เป็นต้น ทำให้การปฏิบัติหน้าที่ในสำนักงาน แบบ 100% ต้องถูกลดความสำคัญลงไป และในทางกลับกันจำเป็นต้องผลักดันการทำงานให้รูปแบบของการ ปฏิบตัิงานเขา้สู่รูปแบบใหม่ที่เรียกวา่ Work from Home หรือ workation ที่ให้บุคลากรสามารถมีอิสระในการ ทำงานได้จากที่บ้านของแต่ละคนหรือสถานที่ต่าง ๆ โดยไม่ยึดติดการทำงานที่ต้องอย่ภายในออฟฟิศเพียง ้อย่างเดียว ซึ่งตอบโจทย์การทำงานของคนในยุคปัจจุบันที่ต้องการมีความสมดุลในการใช้ชีวิตและการทำงาน (work life balance)

ทั้งนี้ การทำงานในรูปแบบดังกล่าว จำเป็นต้องพึ่งพาศักยภาพด้านการสื่อสารของ อินเทอร์เน็ตความเร็วสูง และ Application ต่าง ๆ ที่พัฒนาเพื่อตอบสนองการดำเนินชีวิตแบบ new normal หรือ การด าเนินชีวิตแบบปกติใหม่ ซ่ึงทา ให้ไม่สามารถหลบเลี่ยงจากการเรียนรู้เทคโนโลยีใหม่ ๆ ได้และการ เปลี่ยนแปลงรูปแบบการทำงานครั้งนี้อาจเป็นเพียงแค่จุดเริ่มต้นของการค้นพบวิถีการทำงานในรูปแบบใหม่ ได้อีกด้วย

LINE Official Account (LINE OA) เป็ นรูปแบบหนึ่งของการใช้ประโยชน์จาก Application Line ที่อาจดูเป็นเรื่องใหม่สำหรับการจัดทำในส่วนของหน่วยงาน เนื่องจากอาจดูทับซ้อนกับการมี Line Group ี ของหน่วยงาน ซึ่งมีความคุ้นเคยกับการติดต่อกับเจ้าหน้าที่ผ่าน Application Line รูปแบบส่วนบุคคลเป็นปกติ แต่หากเปรียบเทียบกับกลุ่มของธุรกิจแล้ว LINE OA เป็นหนึ่งในเครื่องมือสำคัญในการเข้าถึงกลุ่มเป้าหมาย และได้รับการใช้งานอย่างแพร่หลาย ดังนั้น จึงเป็นเรื่องที่ต้องใช้เวลาในการโน้มน้าว ให้บุคลากรในหน่วยงาน มาใช้เครื่องมือน้ีและในส่วนของหน่วยงานเองจา เป็นต้องพยายามปรับปรุงเน้ือหาให้มีความทันสมัย ตอบสนองความตอ้งการของผูใ้ช้งานอยู่ตลอดเวลา เพื่อให้LINE OA ดึงดูดให้บุคลากรในหน่วยงานสนใจ และให้ความสำคัญ

จากการเริ่มใช้LINE Official Account (LINE OA) : HR CICM น้นั พบวา่ มีบุคลากรให้ความ สนใจในการเข้ามาดข้อมลต่าง ๆ ที่ทางงานบริหารทรัพยากรมนุษย์ได้จัดทำไว้ ส่วนใหญ่จะเข้ามาตรวจสอบ ข้อมูลในส่วนของสวัสดิการ และการขอตำแหน่งทางวิชาการ ซึ่งข้อมูลในกลุ่มนี้จะเป็นข้อมูลพื้นฐานที่ บคลากรส่วนใหญ่มักจะสอบถามกับทางเจ้าหน้าที่เป็นประจำ เช่น เกณฑ์การขอตำแหน่งทางวิชาการเป็น ือย่างไร เอกสารที่ต้องเตรียมมีอะไรบ้าง เป็นต้น ซึ่งสิ่งนี้ LINE OA สามารถเข้ามารับหน้าที่เป็นผ้ให้ข้อมูลต่าง ๆ แทนเจ้าหน้าที่ที่ดูแลได้อย่างมีประสิทธิภาพ แต่ในการเปลี่ยนแปลงรูปแบบการทำงานในบางครั้งก็อาจเกิด ปัญหาต่าง ๆ ขึ้นมาบ้าง ซึ่งปัญหาเหล่านี้งานบริหารทรัพยากรมนุษย์จะนำมาปรับปรุงและพัฒนาต่อไป

#### **ปัญหำที่พบ**

# **1. ควำมเคยชินกับกำรติดต่อกับเจ้ำหน้ำที่ผ่ำน Application Line ส่วนบุคคล**

ความเคยชินเป็นปัญหาพ้ืนฐานที่มกัจะพบในการเผชิญการเปลี่ยนแปลงบางอยา่ ง ทา ให้ ไม่สามารถก้าวไปข้างหน้าได้อย่างมั่นใจ เช่นเดียวกับการเปลี่ยนแปลงวิธีการทำงานที่ปรับเปลี่ยนให้เข้าสู่ ความเป็นดิจิทัลมากขึ้น โดยการนำ LINE Official Account (LINE OA) มาประยุกต์ใช้ในการทำงาน เพื่อเพิ่ม ประสิทธิภาพให้ดียิ่งขึ้นแม้ในสถานการณ์ที่มีข้อจำกัดในด้านต่าง ๆ ซึ่งความเคยชินในการใช้ Application Line ส่วนบุคคล ติดต่องานกับเจ้าหน้าที่นั้น ทำให้ผู้ใช้งานขาดความเข้าใจการใช้งาน LINE OA งานบริหาร ทรัพยากรมนุษย์ จึงพยายามแจ้งให้บุคลากรศึกษาข้อมูลต่าง ๆ ที่ LINE OA แทนการสอบถามกับเจ้าหน้าที่ โดยตรง และหากมีข้อสงสัยสามารถสอบถามทาง LINE OA ได้ซึ่ งหากบุคลากรส่วนใหญ่สามารถใช้งาน LINE OA ให้เกิดศักยภาพได้สูงสุด ก็จะทำให้เกิดความสะดวกและรวดเร็วในการดำเนินการทั้ง 2 ฝ่าย อีกทั้ง ี สามารถลดภาระการตอบข้อซักถามต่าง ๆ และสามารถใช้เวลามาพัฒนาศักยภาพการทำงานของตนเองในด้าน อื่น ๆ ได้

# **2.กำรเพมิ่ จ ำนวนของผู้ใช้งำนทไี่ ม่สูงมำก**

การเพิ่มจำนวนของสมาชิกใน LINE OA: HR CICM ที่มีจำนวนไม่สูงมาก ส่วนใหญ่สมาชิก ที่เขา้ใหม่ในส่วนน้ีจะเป็นบุคลากรที่เพิ่งเริ่มงานใหม่กบัวิทยาลยั และเจา้หนา้ที่จะแจง้ให้สแกน QR Code เพื่อ เข้ามาศึกษารายละเอียดเพิ่มเติมต่าง ๆ ใน LINE OA : HR CICM ณ วันที่เข้ามารายงานตัว รวมไปถึง บุคคลภายนอกที่เข้ามาดูรายละเอียด เช่น ในช่วงที่มีการรับสมัครงาน เมื่อจำนวนผู้ใช้งานมีจำนวนไม่สูงมาก ทำให้การแจ้งข่าวหรือประชาสัมพันธ์ต่างๆ จะไม่ทั่วถึง บุคลากรอาจไม่ทราบข้อมูลที่จำเป็น และทำให้ไม่ สามารถดำเนินการได้ทันตามกำหนดเวลา งานบริหารทรัพยากรมนุษย์ จึงยังคงต้องใช้ช่องทางประชาสัมพันธ์ ทางอีเมลควบคู่ไปด้วย เพื่อให้บุคลากรได้ทราบข่าวสารอย่างทั่วถึง

#### **3. ควำมชัดเจนในกำรตั้งค่ำข้อควำม Auto respond messages**

การใช้งานระบบโต้ตอบอัตโนมัติ เป็นหนึ่งในความสามารถที่ LINE OA ทำได้มากกว่าอย่าง ้ มีประสิทธิภาพ เนื่องจากสามารถตอบสนองการใช้งานได้ตลอดเวลา แต่ความสามารถของระบบนี้จะทำได้ดี ้ เพียงใดขึ้นอยู่กับการตั้งค่าคำถามและคำตอบในระบบว่าครอบคลุมและชัดเจนเพียงใด ซึ่งประสิทธิภาพด้าน การตอบคา ถามและหาคา ตอบน้ีจะเป็นสิ่งหน่ึงที่วดัผลความส าเร็จของการใช้LINE OA เนื่องจากหากระบบ ไม่สามารถตอบสนองการใช้งานในการตอบคำถามได้ ความสำคัญของ LINE OA จะลดลงไป ผ้ใช้งานจะ ึกลับมาสอบถามกับเจ้าหน้าที่ในรูปแบบเดิมคือ การใช้ Application Line ส่วนบุคคลแทน เนื่องจากเกิดความ ้มั่นใจว่าข้อซักถามต่าง ๆ จะได้รับคำตอบอย่างแน่นอน ดังนั้น งานบริหารทรัพยากรมนุษย์ จึงจำเป็นต้องให้ ี ความสำคัญกับการเพิ่มเติมคำค้นต่าง ๆ โดยสังเกตจากข้อความต่าง ๆ ในหน้า chat หากคำหรือข้อความที่ ผู้ใช้งานพิมพ์ในระบบและระบบ ไม่สามารถหาคำตอบมาให้ได้ ก็จำเป็นต้องเพิ่มเติมคำดังกล่าวเข้าไป เพื่อให้ การค้นหาประสบผลส าเร็จ

#### **4. ควำมเป็ นสื่อสำธำรณะของ LINE OA : HR CICM**

เนื่องจาก LINE OA เป็นสื่อที่เป็นช่องทางสาธารณะที่บุคคลภายในและบุคคลภายนอก สามารถเข้ามาใช้งานระบบได้ เนื่องจากบทบาทหนึ่งของงานบริหารทรัพยากรมนุษย์ คือการสรรหาบุคคลเพื่อ ้มาปฏิบัติงาน จึงจำเป็นต้องมีเมนูรับสมัครงานร่วมอยู่ด้วย ซึ่งทำให้บุคคลภายนอกสามารถเข้ามาในระบบและ เห็นขอ้ มูลต่าง ๆ ของวิทยาลยัได้ดงัน้นั จึงจา เป็นตอ้งทา การพิจารณาการส่งขอ้ความให้กบัผูท้ี่เป็นสมาชิกใน LINE OA อยา่ งเหมาะสม

ซึ่งข้อมูลด้านสถิติการใช้งานในแต่ละส่วนนั้น ผู้ดูแลระบบ (Admin) สามารถเข้าไปดูได้ที่ เมนู Insight ที่ Line account manager เพื่อใช้ข้อมูลในการวิเคราะห์ทิศทาง ปัญหาที่เกิดข้ึน หรือขอ้ความ ประเภทใดที่บุคลากรให้ความสนใจ ข้อมูลเหล่านี้สามารถใช้เป็นส่วนสำคัญในการทบทวน และปรับปรุง ู้เนื้อหาให้มีความทันสมัย สร้างความน่าสนใจให้กับผู้ใช้งาน LINE OA : HR CICM เพื่อให้บรรลุวัตถุประสงค์ ในการจัดทำ

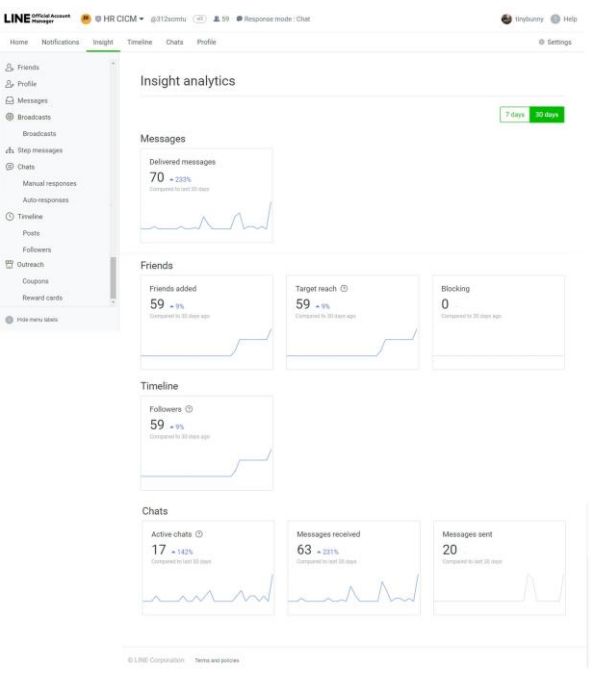

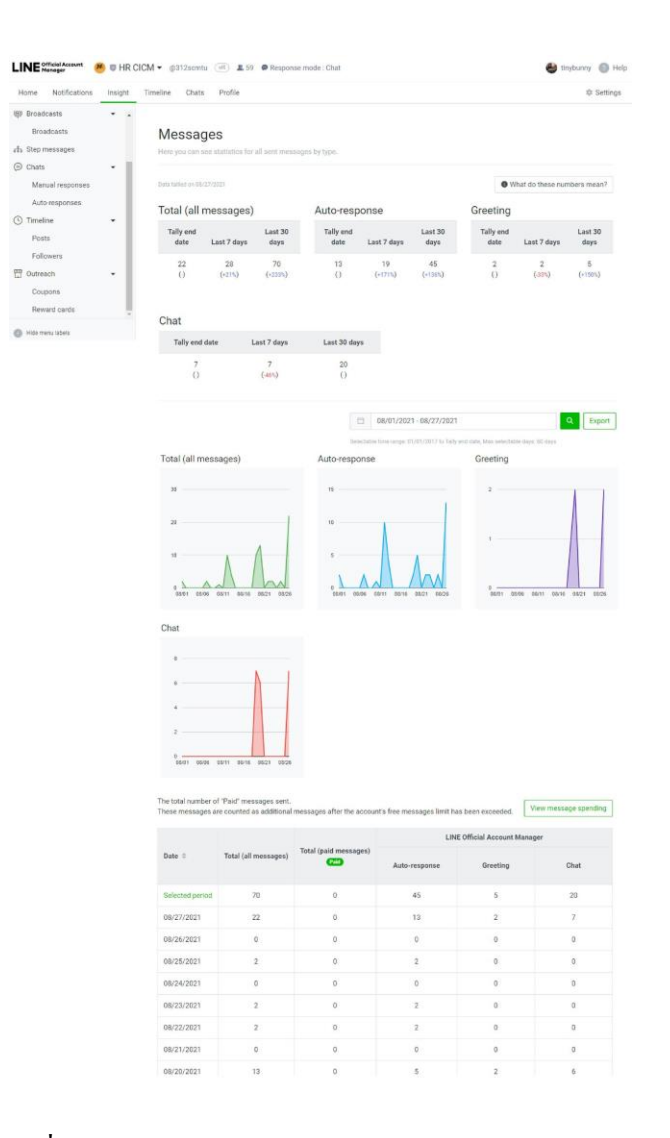

รูปที่ 5.1 แสดงข้อมูลสถิติการใช้งาน LINE OA : HR CICM

# **ตำรำงสรุปข้อมูลกำรใช้LINE OA : HR CICM**

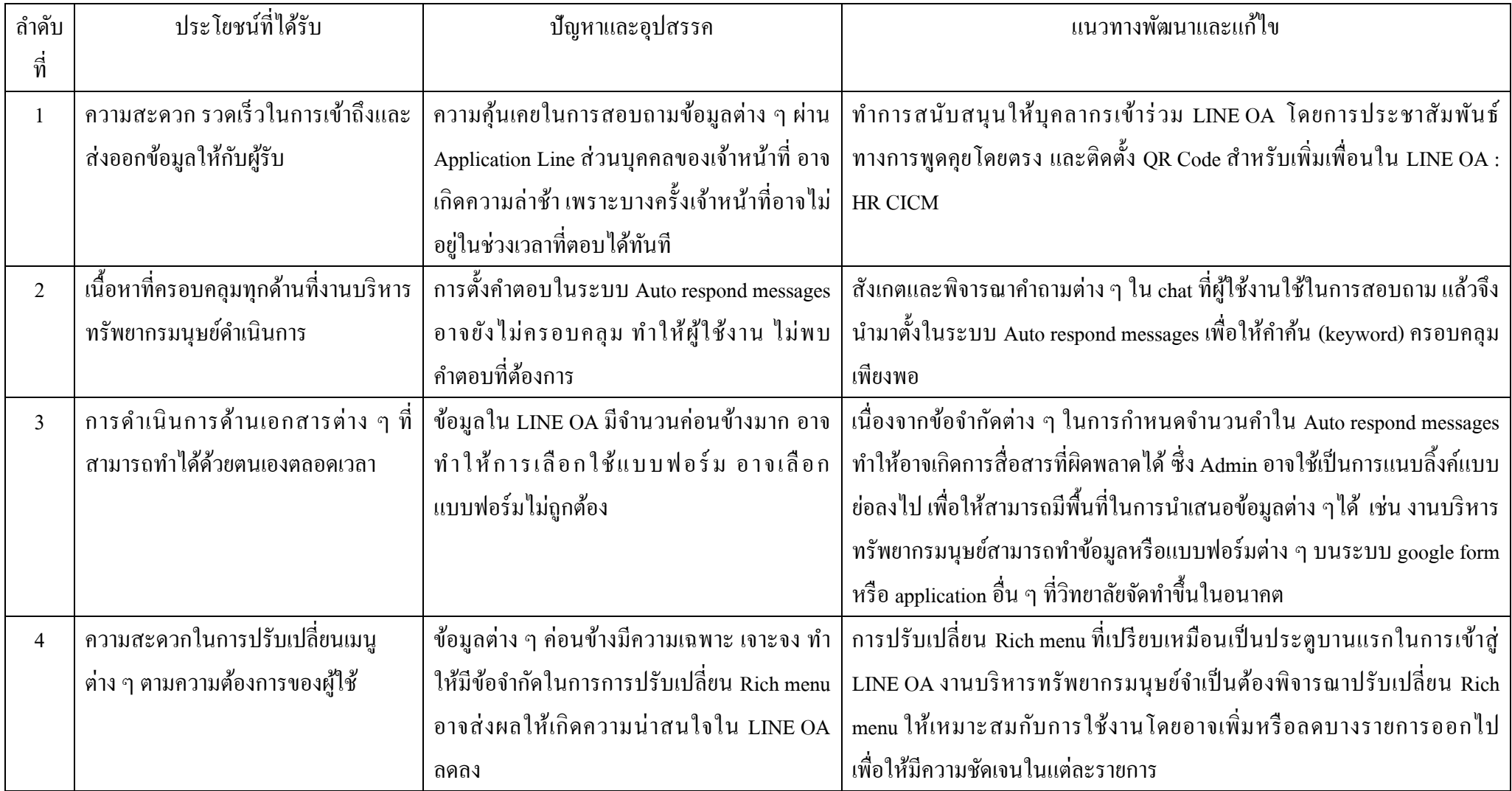

# **ตำรำงสรุปข้อมูลกำรใช้LINE OA : HR CICM (ต่อ)**

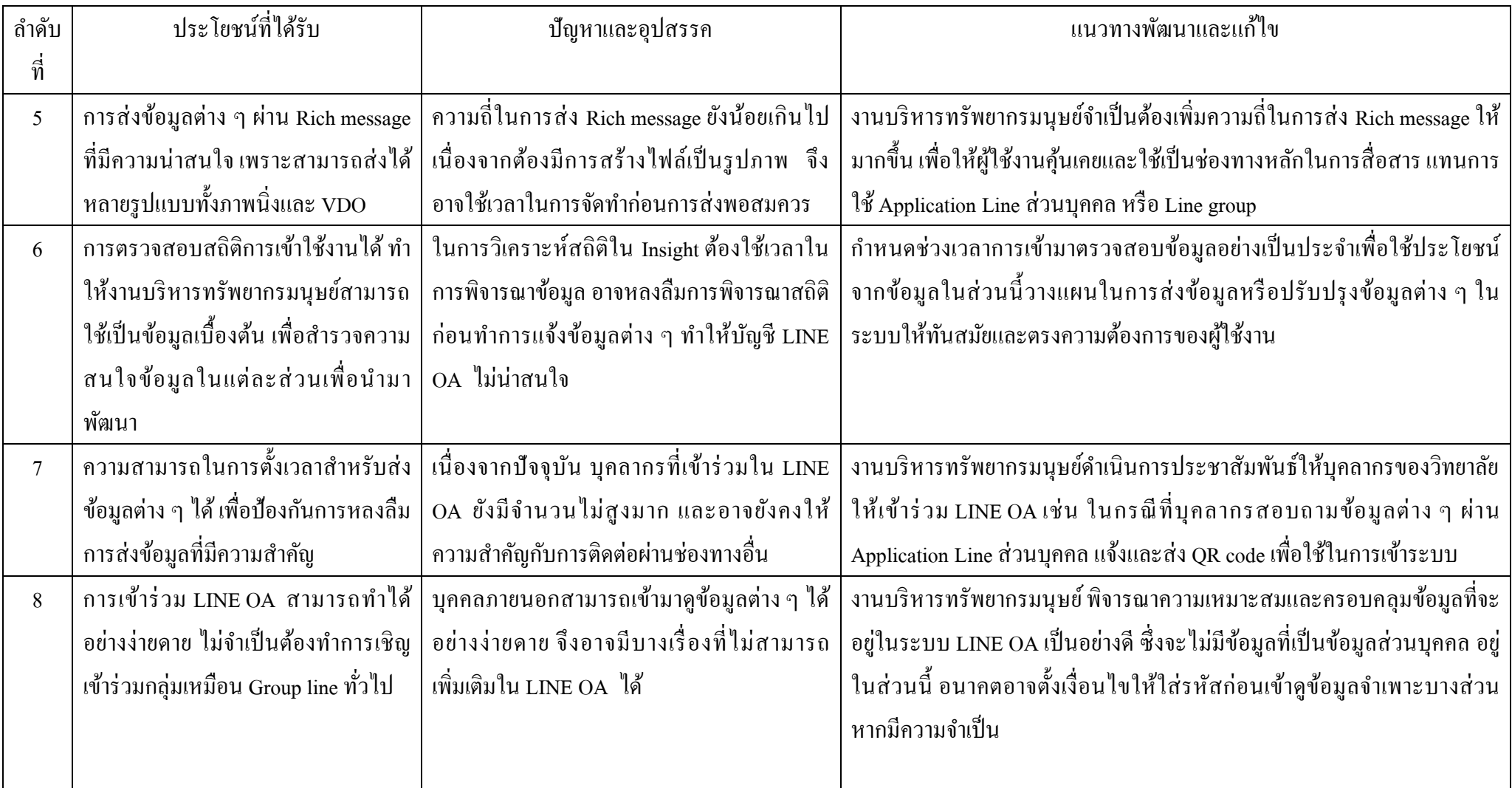

# **ตำรำงสรุปข้อมูลกำรใช้LINE OA : HR CICM (ต่อ)**

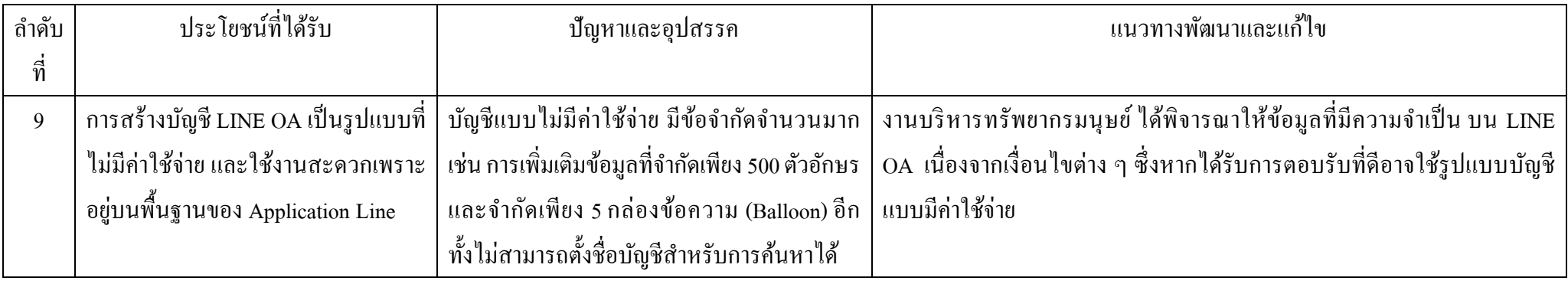

#### **บรรณำนุกรม**

- IoT หรือ Internet of Things คืออะไร สืบค้นเมื่อวันที่ 13 สิงหาคม 2563 <http://km.prd.go.th/iot-platform/> - NETPIE: Internet of Things สืบค้นเมื่อวันที่ 13 สิงหาคม 2563

https://www.nectec.or.th/innovation/innovation-

software/netpie.html#:~:text=Internet%20of%20Things%20%E0%B8%AB%E0%B8%A3%E0%B8%B7%E0 %B8%AD%20IoT,%E0%B8%AA%E0%B8%B9%E0%B9%88%E0%B8%99%E0%B8%A7%E0%B8%B1% E0%B8%95%E0%B8%81%E0%B8%A3%E0%B8%A3%E0%B8%A1%E0%B9%81%E0%B8%A5%E0%B 8%B0%E0%B8%9A%E0%B8%A3%E0%B8%B4%E0%B8%81%E0%B8%B2%E0%B8%A3%E0%B9%83 %E0%B8%AB%E0%B8%A1%E0%B9%88

- LINE Official Account คืออะไร สืบค้นเมื่อวันที่ 13 สิงหาคม 2563

<https://lineforbusiness.com/th/service/line-oa-features>

- ดีไซน์ LINE OA ยังไงให้ลูกค้ารัก ด้วย LINE OA Performance Insight สืบค้นเมื่อวันที่ 13 สิงหาคม 2563 <https://lineforbusiness.com/th/business-case-study/LINE-OA-Performance-Insight> - 5 ฟีเจอร์เด็ดของ LINE OA ช่วยให้คุณดูแลลูกค้าง่ายขึ้น "เพิ่มยอดซื้อซ้ำ" ให้ธุรกิจออนไลน์ บค้นเมื่อวันที่ 13 สิงหาคม 2563 [https://stepstraining.co/foundation/](https://stepstraining.co/foundation/5-feature-line-oa)5-feature-line-oa - รู้จักเทรนด์ 'Workcation' พร้อม 4 ที่เที่ยวเหมาะทำงานนอกออฟฟิศ สืบค้นเมื่อวันที่ 13 สิงหาคม 2563 [https://www.bangkokbiznews.com/lifestyle/](https://www.bangkokbiznews.com/lifestyle/911506)911506

#### **ภำคผนวก**

❖ ประกาศมหาวิทยาลยัธรรมศาสตร์เรื่อง มาตรการและการเฝ้าระวงัการระบาดของโรคไวรัสโคโรน่า

coronavirus

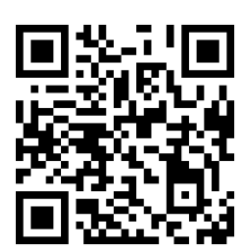

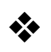

❖ Line Official Account: HR CICM

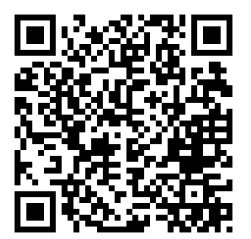